# Voltage Database Activity Monitoring

Software Version 23.4.0

Admin Guide

**opentext** 

Document Release Date: December 2023 Software Release Date: December 2023

# **Legal notices**

#### Copyright 2023 Open Text

The only warranties for products and services of Open Text and its affiliates and licensors ("Open Text") are as may be set forth in the express warranty statements accompanying such products and services. Nothing herein should be construed as constituting an additional warranty. Open Text shall not be liable for technical or editorial errors or omissions contained herein. The information contained herein is subject to change without notice.

Except as specifically indicated otherwise, this document contains confidential information and a valid license is required for possession, use or copying. If this work is provided to the U.S. Government, consistent with FAR 12.211 and 12.212, Commercial Computer Software, Computer Software Documentation, and Technical Data for Commercial Items are licensed to the U.S. Government under vendor's standard commercial license.

### **Documentation updates**

The title page of this document contains the following identifying information:

- Software Version number, which indicates the software version.
- Document Release Date, which changes each time the document is updated.
- Software Release Date, which indicates the release date of this version of the software.

### **Support**

Visit the [MySupport](https://mysupport.microfocus.com/) portal to access contact information and details about the products, services, and support that OpenText offers.

This portal also provides customer self-solve capabilities. It gives you a fast and efficient way to access interactive technical support tools needed to manage your business. As a valued support customer, you can benefit by using the MySupport portal to:

- View information about all services that Support offers
- Submit and track service requests
- Contact customer support
- Search for knowledge documents of interest
- View software vulnerability alerts
- Enter into discussions with other software customers
- Download software patches
- Manage software licenses, downloads, and support contracts

Many areas of the portal require you to sign in. If you need an account, you can create one when prompted to sign in.

# **Contents**

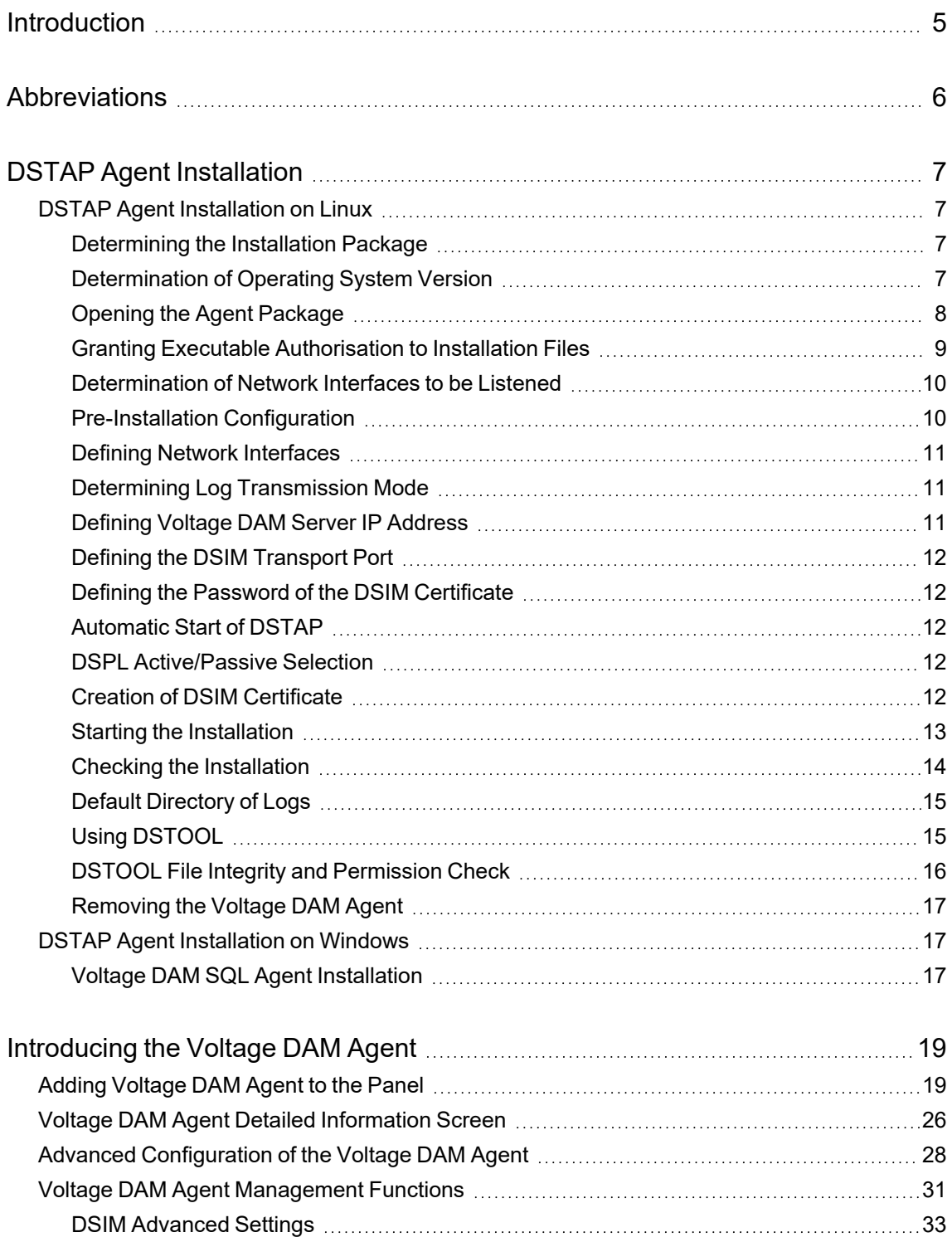

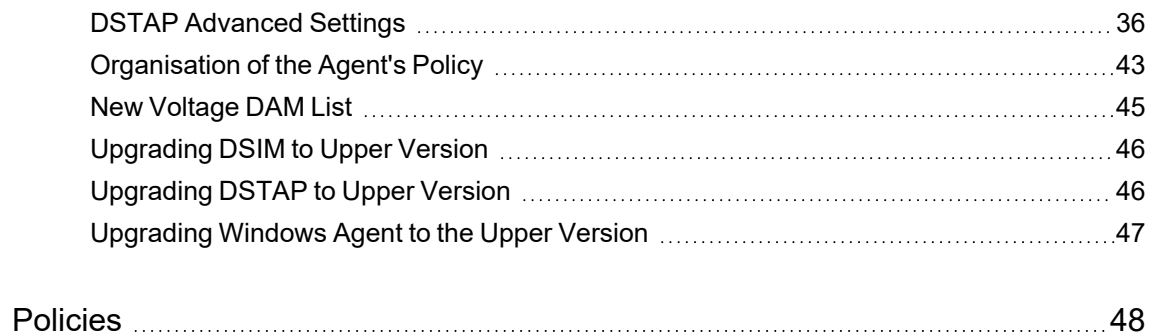

# <span id="page-4-0"></span>**Introduction**

This manual is targeted for the person responsible for evaluating, installing, and maintaining OpenText™ Voltage™ Database Activity Monitoring (VDAM) in a company. Typically, this document refers to this person as the Voltage DAM administrator.

# <span id="page-5-0"></span>**Abbreviations**

Information about the abbreviations used in this guide is given in the table below.

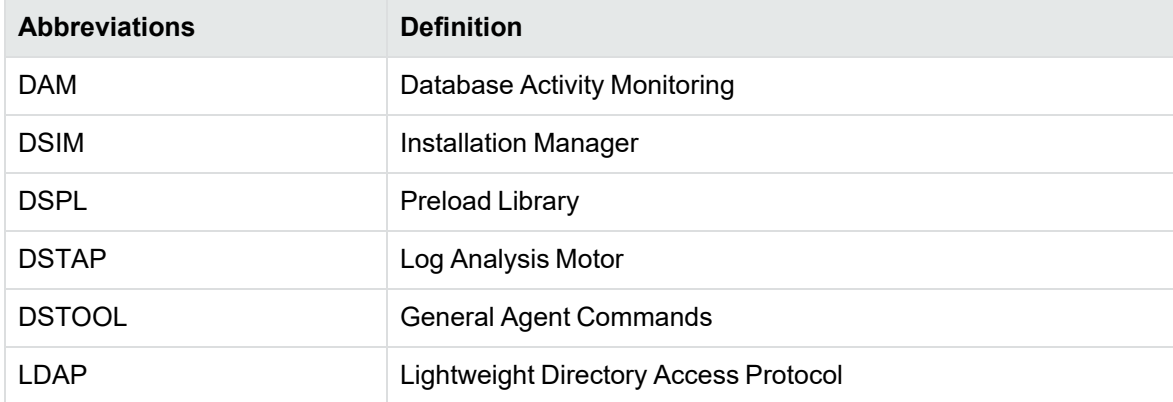

# <span id="page-6-0"></span>**DSTAP Agent Installation**

DSTAP Agent installation stages are explained separately for Linux and Windows below:

- **DSTAP Agent [Installation](#page-6-1) on Linux**
- **DSTAP Agent [Installation](#page-16-1) on Windows**

# <span id="page-6-1"></span>**DSTAP Agent Installation on Linux**

#### <span id="page-6-2"></span>**Determining the Installation Package**

The relevant package should be selected according to the server where the agent will be installed. During package selection, the part starting with release xxx contains the name and version of the compatible operating system. Following this value, infrastructure information and agent version are specified.

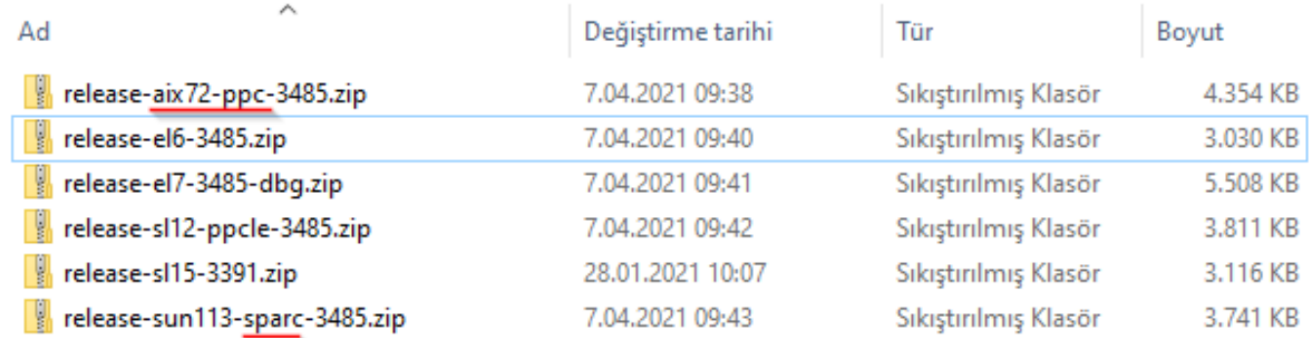

#### <span id="page-6-3"></span>**Determination of Operating System Version**

A ssh connection is made to the relevant server and the version is determined with the following command.

# uname -a

ot@oracle-test ~]# 12-124.15.2.el7uek.x86\_64 #2 SMP Tue May 22 11:52:31 PDT 2018 x86\_64 x86\_64 x86\_64 GNU/Linux

#### **OpenSSL Version Check**

Voltage DAM Linux agent supports OpenSSL 1.0.2+ versions. Users can check OpenSSL verison with the following command.

# openssl version

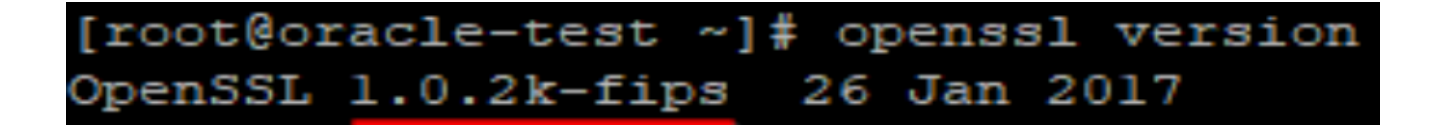

#### <span id="page-7-0"></span>**Opening the Agent Package**

Agent packages should be sent to the Linux server in .zip format. The package should be unpacked with the following command.

# unzip release-e17-3485.zip

### [root@oracle-test Dataskope]# 1s release-el7-3485.zip [root@oracle-test Dataskope]# unzip release-el7-3485.zip Archive: release-el7-3485.zip creating: release-e17-3485/ inflating: release-el7-3485/configure.sh inflating: release-el7-3485/deploy.list inflating: release-el7-3485/deploy.sh inflating: release-el7-3485/deploy\_defaults.sh inflating: release-el7-3485/deploy dsim.sh inflating: release-el7-3485/deploy dspl.sh inflating: release-el7-3485/deploy dsplth.sh inflating: release-el7-3485/deploy dstap.sh inflating: release-el7-3485/deploy dstool.sh inflating: release-el7-3485/deploy tools.sh inflating: release-el7-3485/dsim-chkconf.sh inflating: release-el7-3485/dsim-logrotate.conf inflating: release-el7-3485/dsim-method.sh inflating: release-el7-3485/dsim-smf.xml inflating: release-el7-3485/dsim-systemd.service inflating: release-el7-3485/dsim-upstart.conf inflating: release-el7-3485/dsim.conf inflating: release-el7-3485/dsim.signed inflating: release-el7-3485/dsim server.pfx inflating: release-el7-3485/dsplno32.signed inflating: release-el7-3485/dsplno64.signed inflating: release-el7-3485/dstap.conf inflating: release-el7-3485/dstap.signed inflating: release-el7-3485/dstool.signed inflating: release-el7-3485/gencert.sh inflating: release-el7-3485/libdspl.so.signed inflating: release-el7-3485/libdsplth.so.signed inflating: release-el7-3485/postfilter.conf inflating: release-el7-3485/postfilter.list inflating: release-el7-3485/uninstall.sh [root@oracle-test Dataskope]#

#### <span id="page-8-0"></span>**Granting Executable Authorisation to Installation Files**

Executable authorisation should be given to the .sh files in the package using the following command. For this, the following commands should be run respectively.

```
# cd release-e17-3485
```
# chmod +x \*.sh

[root@oracle-test Dataskope]# cd release-e17-3485/ [root@oracle-test release-e17-3485]# chmod +x \*.sh [root@oracle-test release-el7-3485]#

#### <span id="page-9-0"></span>**Determination of Network Interfaces to be Listened**

As a working principle, DSTAP listens to all packets reaching the selected network interfaces and filters the ones related to the database. At this stage, to optimise the resources to be used by the agent, only the necessary (database accessible) network interfaces should be selected. With the following command, the active network interfaces on the server are determined and the network interfaces related to the database are noted by evaluating with the server administrator. In the following example, eth0, eth1 and lo interfaces will all be listened.

```
# ifconfig -a
```
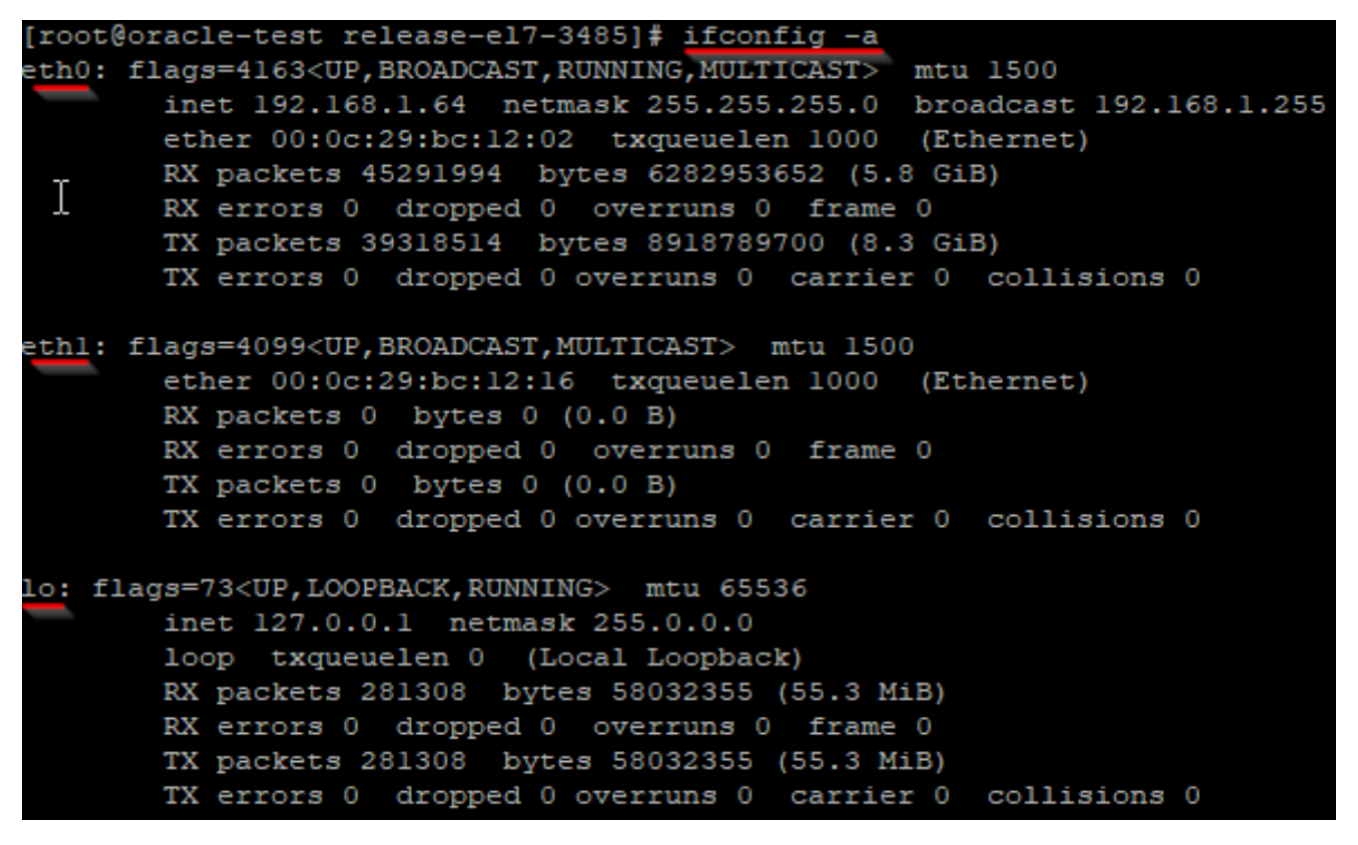

#### <span id="page-9-1"></span>**Pre-Installation Configuration**

The necessary parameters must be defined before installation. The configure.sh file included in the agent package is run with the following command and the settings about how the agent will work are made.

# ./configure.sh

Press y.

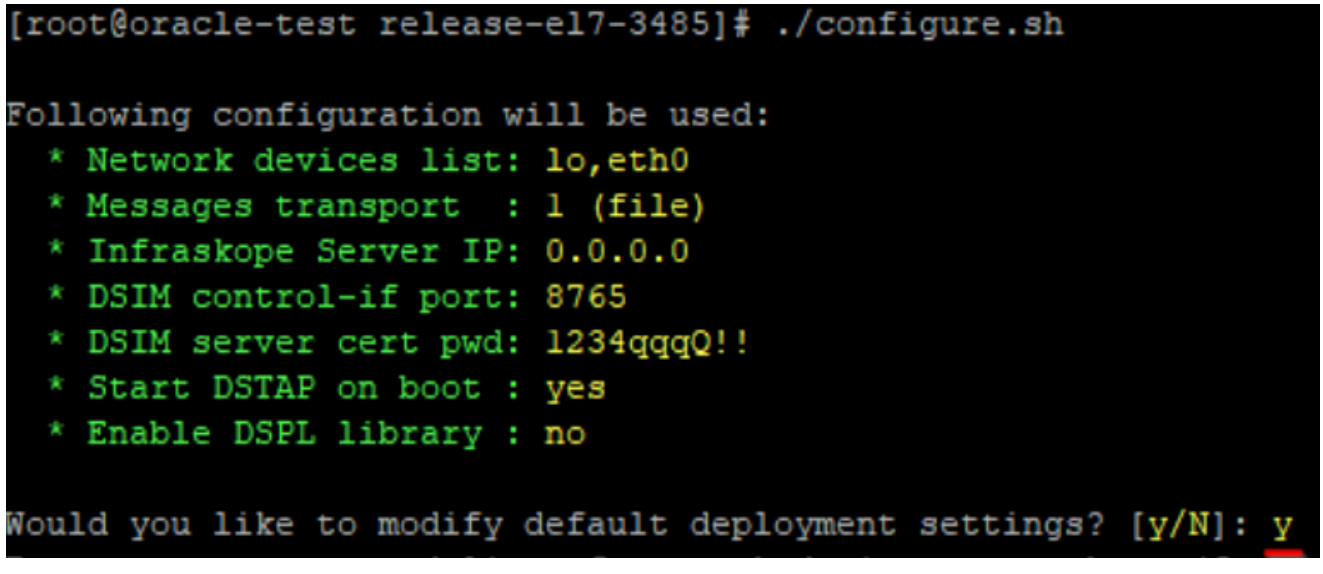

#### <span id="page-10-0"></span>**Defining Network Interfaces**

The noted network interface names are entered separated by commas.

nter comma-separated list of network devices to work on (for example: lo,eth0) or press [ENTER] to use default(lo,eth0): lo,eth0,eth

#### <span id="page-10-1"></span>**Determining Log Transmission Mode**

The Voltage DAM agent can transmit logs in two different modes. The transmission mode is selected according to the need. Details about transmission modes are given in the below.

- **File**: Logs are collected and compressed on the server and stored in different files. These files are labelled with a time tag.
- **Syslog** (Not Recommended): Logs are collected and sent to the Voltage DAM server via the Syslog protocol.

Select message transport type (1=file, 2=syslog) or press [ENTER] to use default(1):

#### <span id="page-10-2"></span>**Defining Voltage DAM Server IP Address**

If Syslog is selected as the log transmission method, the Voltage DAM server IP address must be defined. If File is selected as the log transmission method, the IP address can be left blank.

Enter IP address of the Infraskope Server or press [ENTER] to use default(0.0.0.0):

**Figure 1: Defining Voltage DAM Server IP Address**

#### <span id="page-11-0"></span>**Defining the DSIM Transport Port**

The DSIM component is used to run the functions required for remote management of the agent on the database. These functions and their details are described in . Port can be left as default 8765. If it is required to communicate over another port, the relevant port is entered.

Enter port number for dsim control interface or press [ENTER] to use default (8765):

#### **Figure 2: Defining the DSIM Transport Port**

#### <span id="page-11-1"></span>**Defining the Password of the DSIM Certificate**

The DSIM component executes commands from the remote server over a secure channel. For this reason, it uses the dsim server.pfx certificate included in the installation package. Users can continue by entering the password of this certificate. When a new certificate is created, the password entered in this field is used again.

Enter password for dsim server certificate file or press [ENTER] to use default(1234qqqQ!!):

#### <span id="page-11-2"></span>**Automatic Start of DSTAP**

By default, the DSTAP agent is started automatically during Linux boot. Depending on the requirements, this setting should be set to "y" or "n".

Start DSTAP automatically on system boot and after installation? [Y/n]: y

#### <span id="page-11-3"></span>**DSPL Active/Passive Selection**

DSPL is for monitoring local connections (other than IP protocol) on the server. The details of this feature are described in . This feature is selected as on or off according to the need. The relevant setting must be entered as "y" or "n".

#### Would you like to enable Dataskope Preload Library (DSPL)? [y/N]:

#### <span id="page-11-4"></span>**Creation of DSIM Certificate**

By default, a certificate named dsim\_server.pfx is included in each installation package and there is no need to change it for installation. To use a certificate other than the default for security reasons, a new certificate is created by entering "y" in this section. The password of the generated certificate is the same as the password entered in Defining the Password of the DSIM [Certificate](#page-11-1).

```
Following configuration will be used:
  * Network devices list: lo, eth0, eth1
  * Messages transport : 1 (file)
 * Infraskope Server IP: 0.0.0.0
 * DSIM control-if port: 8765
  * DSIM server cert pwd: 1234qqqQ!!
  * Start DSTAP on boot : yes
  * Enable DSPL library : yes
New settings written to deploy defaults.sh
Would you like to generate new client/server certificates for dsim? [y/N]: n
Configure done.
```
### <span id="page-12-0"></span>**Starting the Installation**

To start the installation with the configurations made in the previous step, the deploy.sh file in the package is run with the following command and "n" is entered. If there are no errors during the installation, the result will be as follows.

# ./deploy.sh

Would you like to modify settings before proceeding? [ $y/N$ ]: n Stopping service: dsim Waiting for dstap to exit... installing dstap binary to /usr/bin/dstap Installing dstap configs to /etc/dataskope/ File-based message transport selected All done. Detected init system: systemd Detected OS: RHEL7 Stopping service: dsim Installing dsim binary to /usr/bin/dsim Installing dsim configs to /etc/dataskope/ with control port=8765 Please make sure port TCP/8765 inbound is open... Installing systemd service: dsim You can now control dsim service with the following commands: sudo systemctl start dsim sudo systemctl stop dsim sudo systemctl status dsim Starting service: dsim All done. Installing libdspl.so to /lib64/libdspl.so All done. Installing libdsplth.so to /lib64/libdsplth.so Installing 32-bit no-op lib to /lib/libdsplth.so All done. Updating dstool at /usr/bin/dstool

#### [root@oracle-test release-el7-3485]#

#### <span id="page-13-0"></span>**Checking the Installation**

After installation, users can view the status of the services with the following commands.

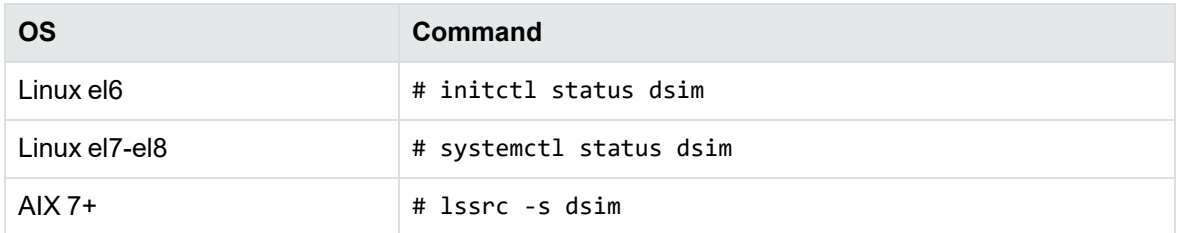

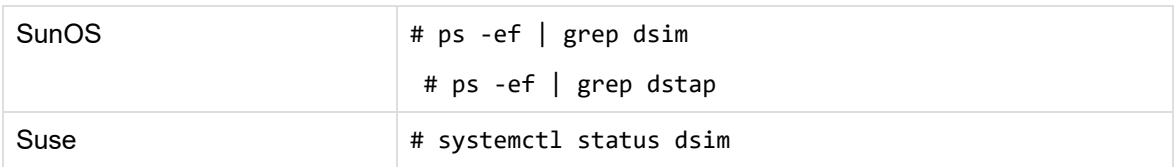

```
[root@oracle-test release-el7-3485]# systemctl status dsim
dsim.service - Dataskope Installation Manager Service
  Loaded: loaded (/etc/systemd/system/dsim.service; enabled; vendor preset: disabled)
  Active: active (running) since Tue 2021-06-08 11:06:22 +03; 2min 41s ago
Main PID: 8021 (dsim)
  CGroup: /system.slice/dsim.service
           -8021 /usr/bin/dsim
           ∟8046 /usr/bin/dstap -d
Jun 08 11:06:22 oracle-test systemd[1]: Started Dataskope Installation Manager Service.
Jun 08 11:06:22 oracle-test systemd[1]: Starting Dataskope Installation Manager Service...
[root@oracle-test release-el7-3485]#
```
#### <span id="page-14-0"></span>**Default Directory of Logs**

The default directory is /var/spool/dataskope and logs are compressed and stored in this directory. The file naming format is message-xxxxxxx. When the file is first created, it is named as "message" and when the file is closed, the name is added according to the timestamp. This directory can be changed in dsim.conf and dstap.conf if needed according to the server disc structure. After changing the setting, DSIM and DSTAP must be restarted.

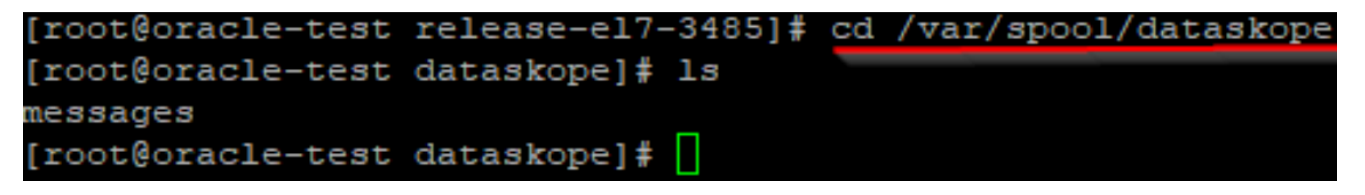

#### <span id="page-14-1"></span>**Using DSTOOL**

DSTOOL is used to perform some checks related to the agent. DSTOOL is used for purposes such as clean removal of the Voltage DAM agent, checking file integrity and permissions. Commands and their descriptions can be accessed with the following command.

```
# dstool --help
```
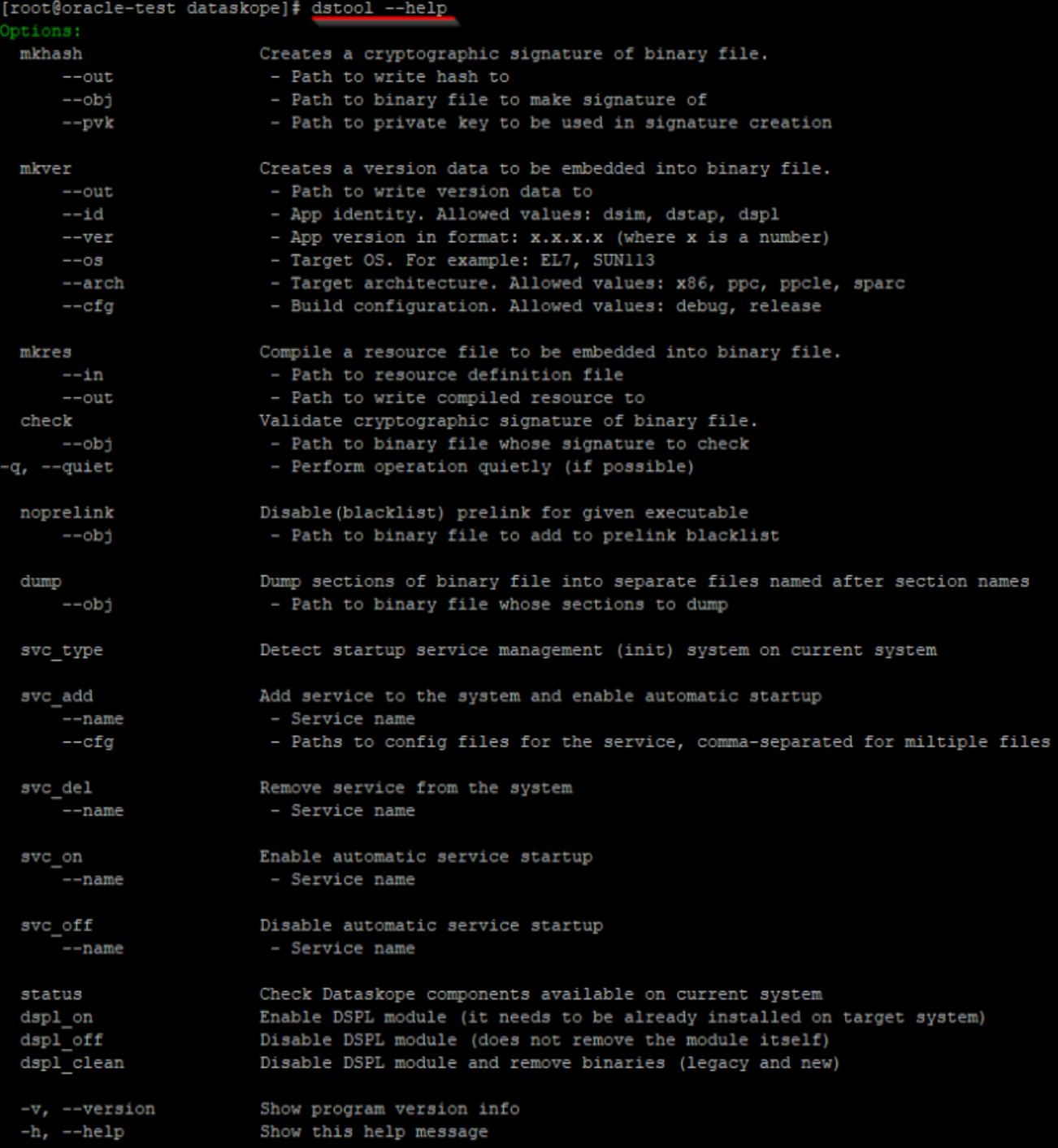

#### <span id="page-15-0"></span>**DSTOOL File Integrity and Permission Check**

The integrity, version and permission checks of the executable files required for the Voltage DAM agent to run are done with DSTOOL. This control can be achieved with the following command. The output on a reliable server will be as follows.

# dstool status

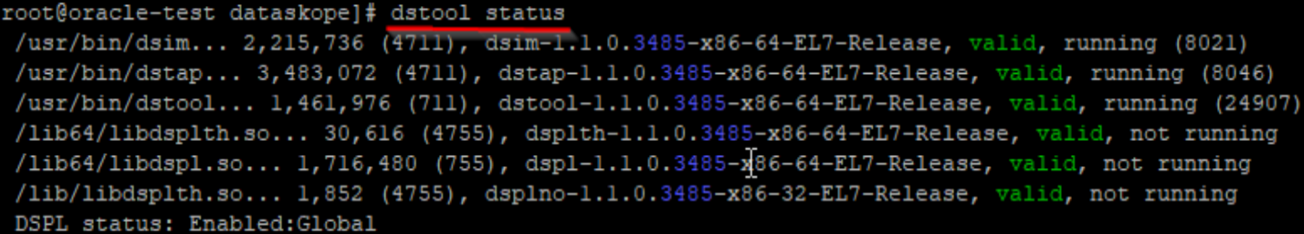

#### <span id="page-16-0"></span>**Removing the Voltage DAM Agent**

DSTOOL is used for clean removal of the Voltage DAM agent. A clean removal can be performed with the following command.

# dstool cleanup\_host

[root@oracle-test dataskope]# dstool cleanup host

# <span id="page-16-1"></span>**DSTAP Agent Installation on Windows**

#### **Pre-Installation Configuration**

Voltage DAM SQL Agent uses Microsoft SQL Server Extended Events infrastructure. Logs reaching the database are logged by the baykus session. Baykus session is created by the agent within the framework of certain authorisations. For this reason, the following authorisation definition must be made on SQL Server, and the following SQL command must be executed with administrator privileges:

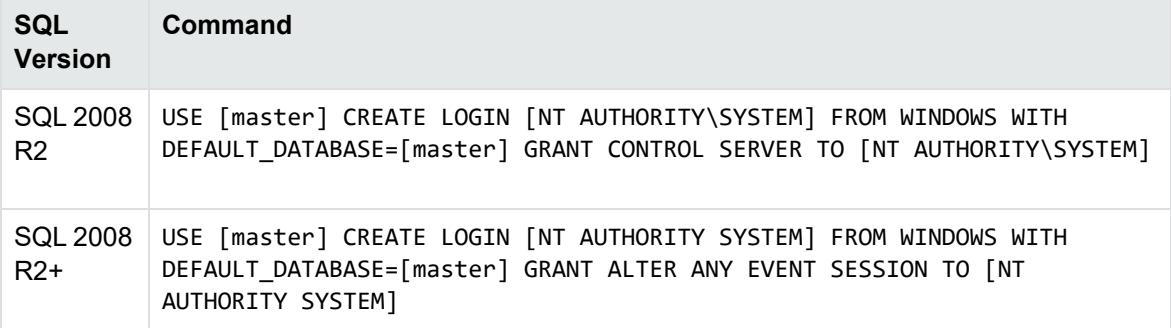

#### <span id="page-16-2"></span>**Voltage DAM SQL Agent Installation**

Installation can be done by running the following command with command prompt from the directory where the installation package is located. Installation parameters are defined according to needs.

# msiexec /i Dataskope SQL Agent Se tup.msi " PASSWORD=1234qqqQ!!

STORAGEPATH=" C: ProgramData Karmasis Dataskope MsgStorage

OUTPUTMODE="filestorage"

WEBSERVICEURL="http://192.168.50.10/ElfWebService/default.asmx"

#### CREATEDSIMTASK=true

- 1. Default certificate password is set.
- 2. The directory where logging will be done by Voltage DAM SQL Agent is determined.
- 3. The method of logging is determined ( **filestorage** | **msmq** ). Default **filestorage.**
- 4. When **msmq** logging is selected, **WEBSERVICEURL** should be entered and **TCP 1801**, **TCP 80** ports should be opened towards Voltage DAM Collector machine.
- 5. DSIM restart option.

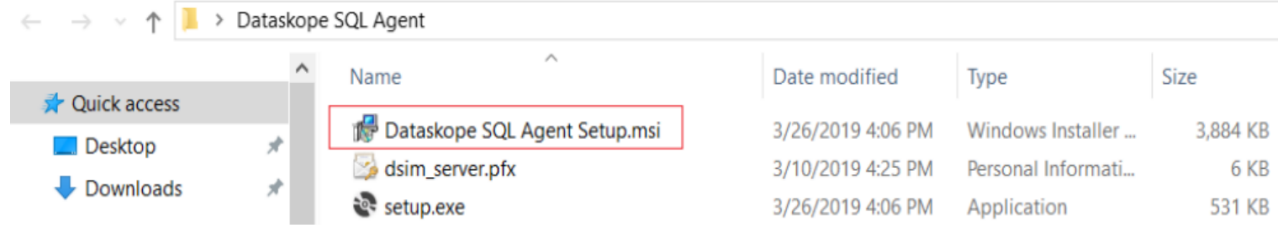

# <span id="page-18-0"></span>**Introducing the Voltage DAM Agent**

Voltage DAM Agent does not start any log collection after it is installed with default settings (unless the postfilter.conf file is modified). To define log collection policies and for the collector to recognise the agent, the agent must be added to the panel after installation and initial configuration must be made.

# <span id="page-18-1"></span>**Adding Voltage DAM Agent to the Panel**

After the Voltage DAM agent is installed on the database server and the DSIM service is verified to be running, Voltage DAM is opened, and the agent is introduced with the New Agent button on the Voltage DAM panel.

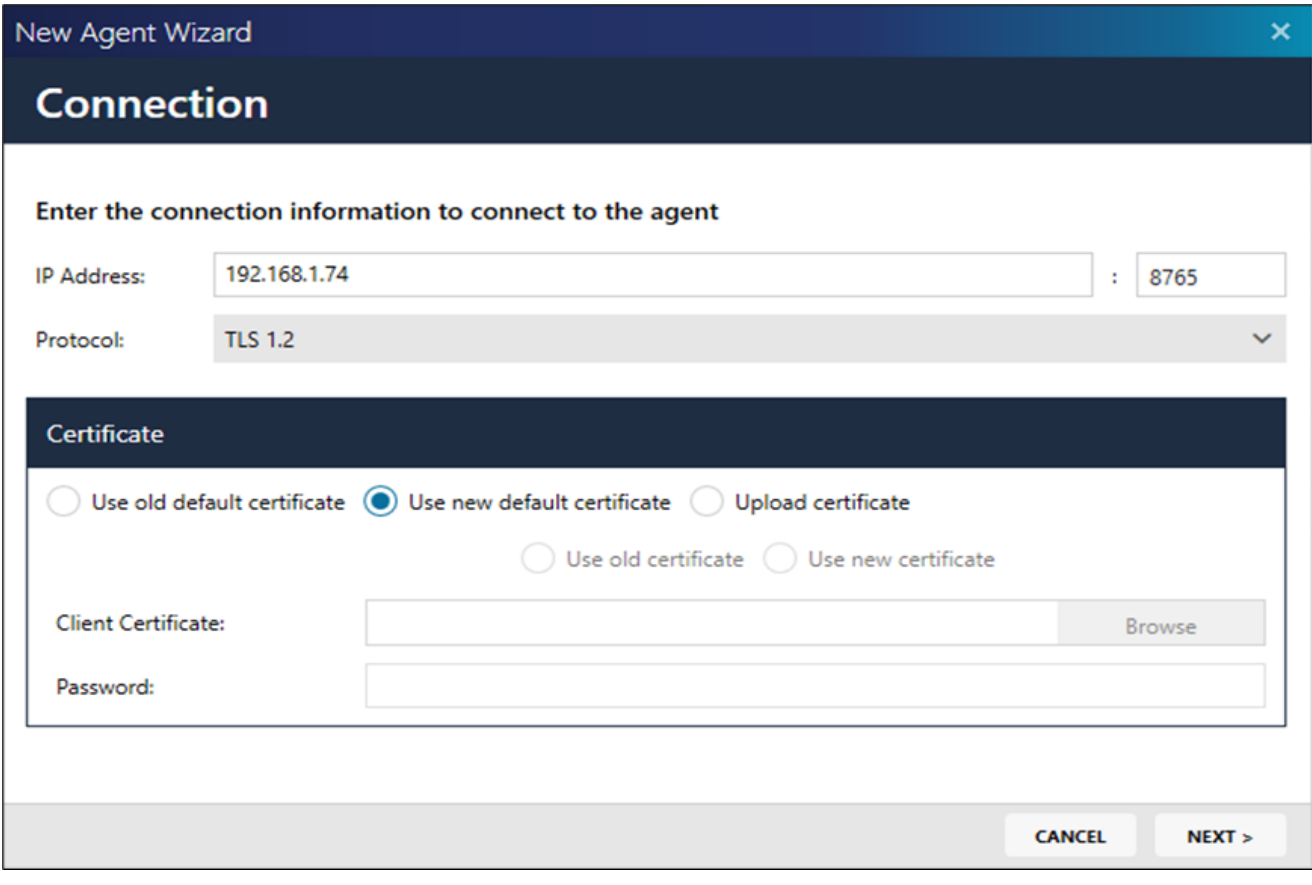

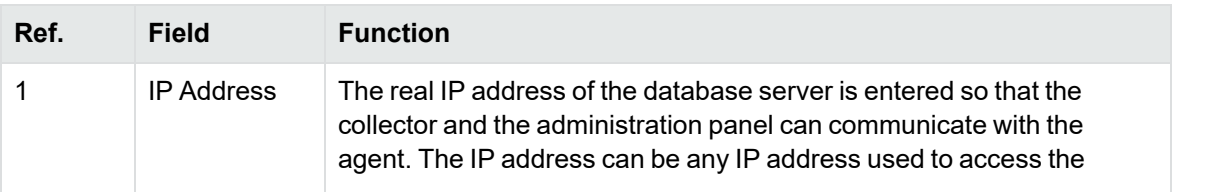

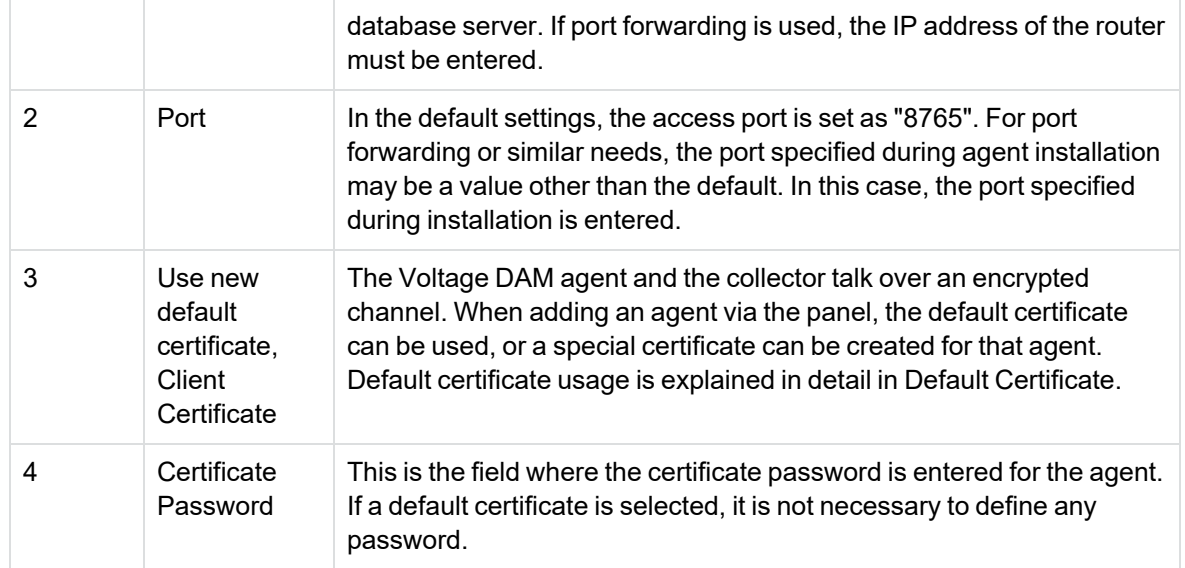

# **Listener Settings**

#### Select the databases you want to collect logs

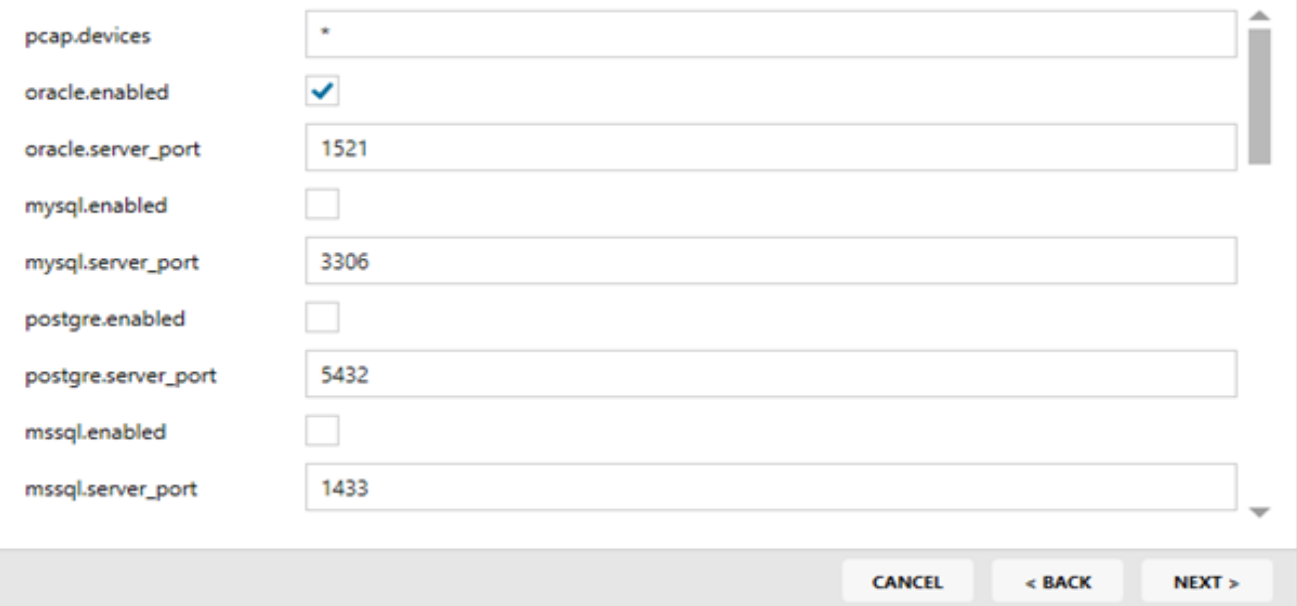

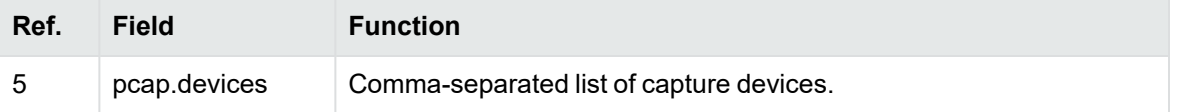

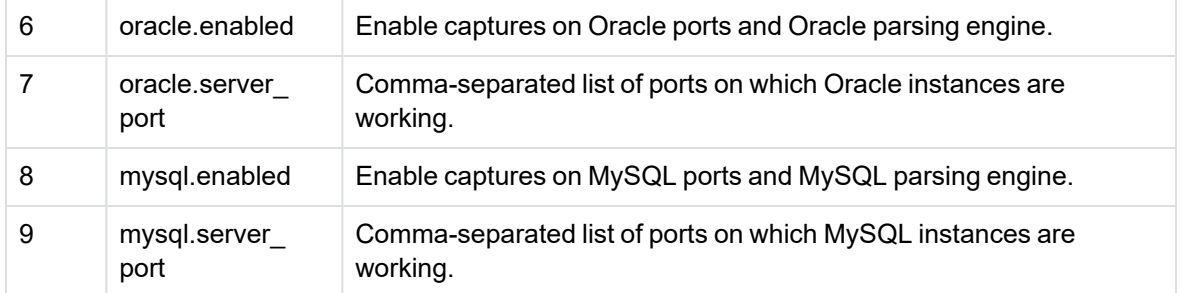

# **Listener Settings**

#### Select the databases you want to collect logs hana.enabled hana.server\_port 39015 mongo.enabled 27017 mongo.server\_port cassandra.enabled 9042 cassandra.server\_port vertica.enabled 5433 vertica.server\_port db2.enabled **CANCEL**  $<$  BACK  $NEXT$

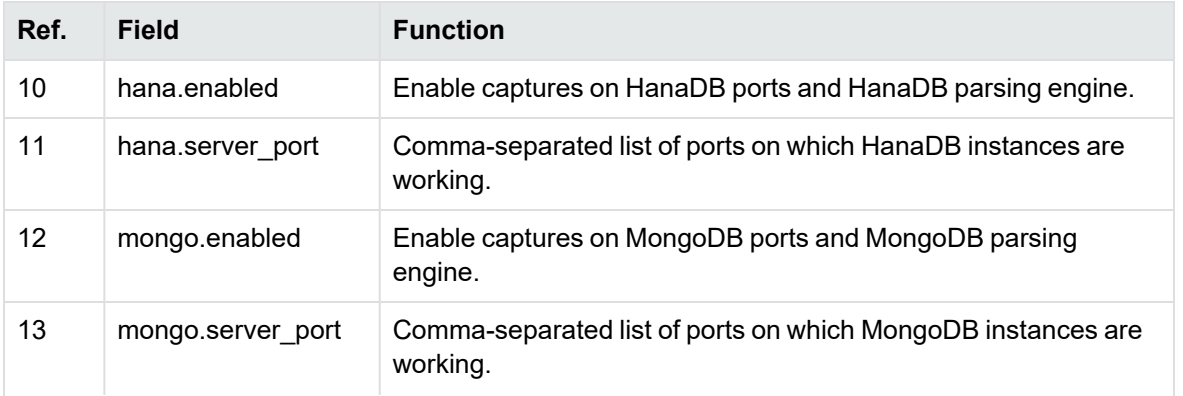

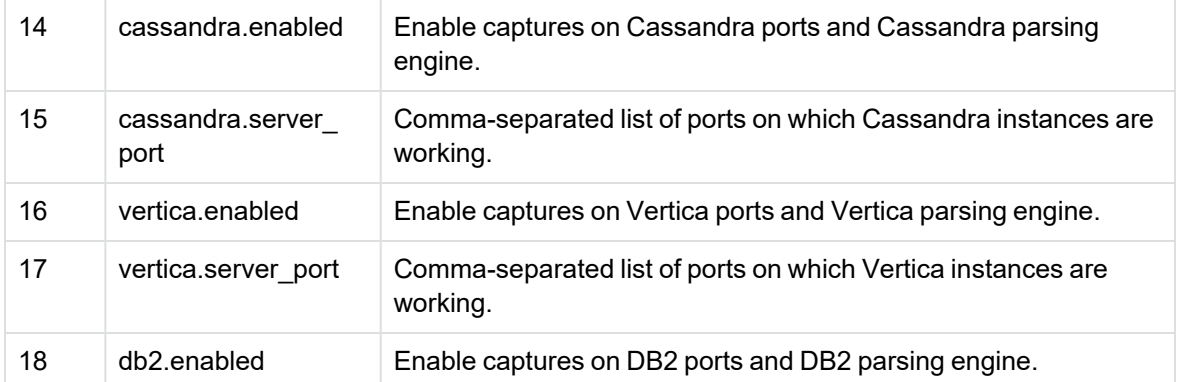

# **Listener Settings**

#### Select the databases you want to collect logs

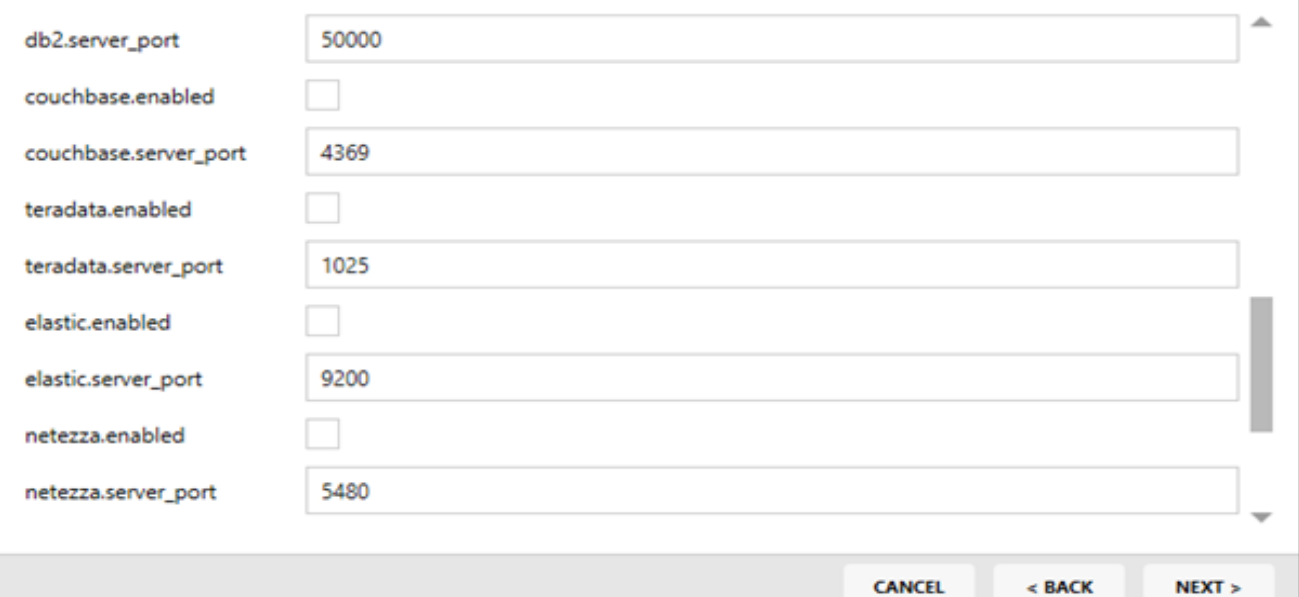

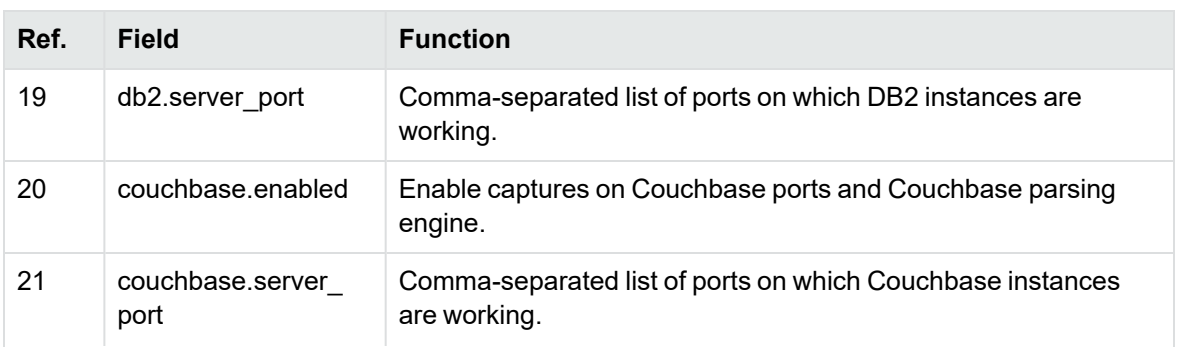

 $\overline{\mathsf{x}}$ 

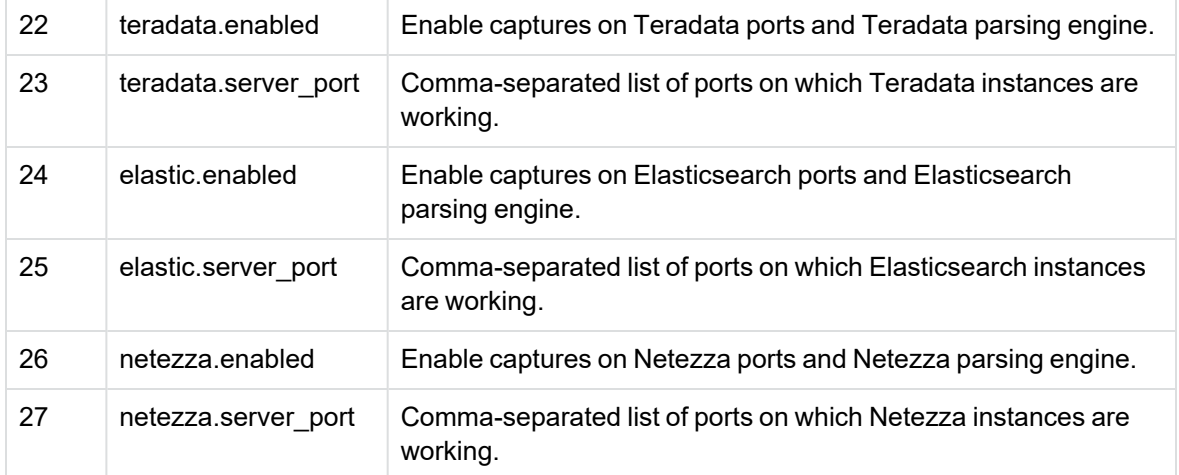

# **Listener Settings**

#### Select the databases you want to collect logs

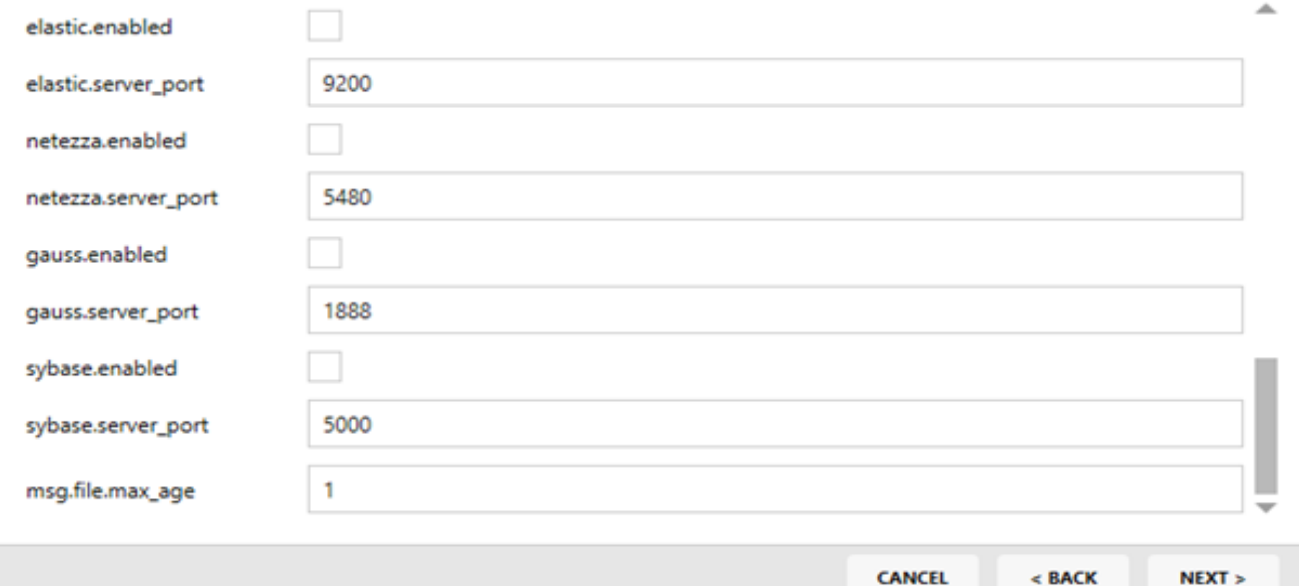

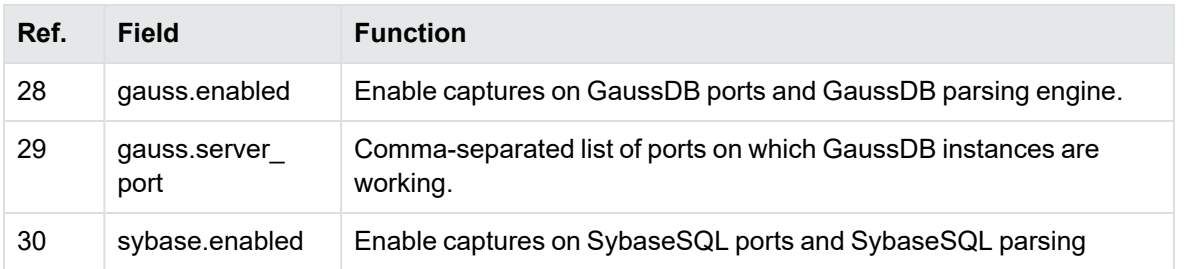

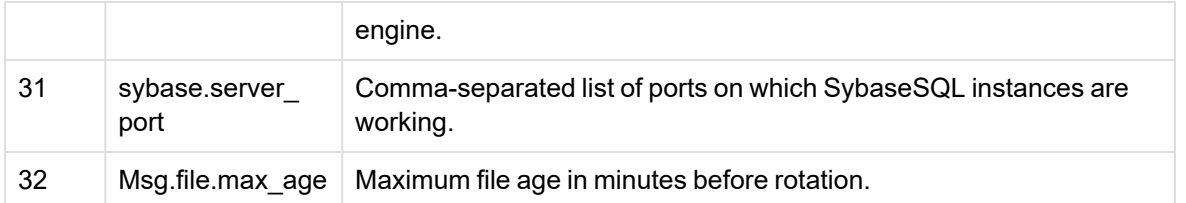

#### New Agent Wizard  $\mathbf x$ **Policy Settings** Choose a policy for the agent Policy: oracle - Dataskope Default Policy for Oracle Server Ÿ **Selected Policy Rules:**  $\mathbf{1}$ # Uncomment example rules to make them active or try adding your own rules. # Rules work same way as in firewall: for every captured message, first rule that matched is a  $\overline{2}$  $\overline{\mathbf{3}}$ 世 4 # Rule may contain 1-3 segments: # 1st: action: can be 'allow', 'logsession', 'drop'. 'logsession' is similar to 'allow' but it 5 6 If 2nd segment is not specified, then it's a default behavior, because it will be uncon  $\overline{7}$  $m$ 8 # 2nd: name of the field to check in message. If 3rd segment is specified, then its value is a  $\overline{9}$  $#$ Name may be prepended by following: 10 ! - reverse condition: if 3rd segment is specified field's value should NOT contain p  $\frac{44}{12}$ 11 世 < - less than: field's length should be less than N chars, value of N is specified as > - greater than: field's valie should be present and its length should be greater th 12  $\pm$ 13 业 to be conceled an field's units. If field area is encounted with 121 am 17 Мì **CANCEL**  $<$  BACK  $NEXT$

**Policy Settings**: Voltage DAM agent logs or does not log the queries sent to the database according to the specified policies.

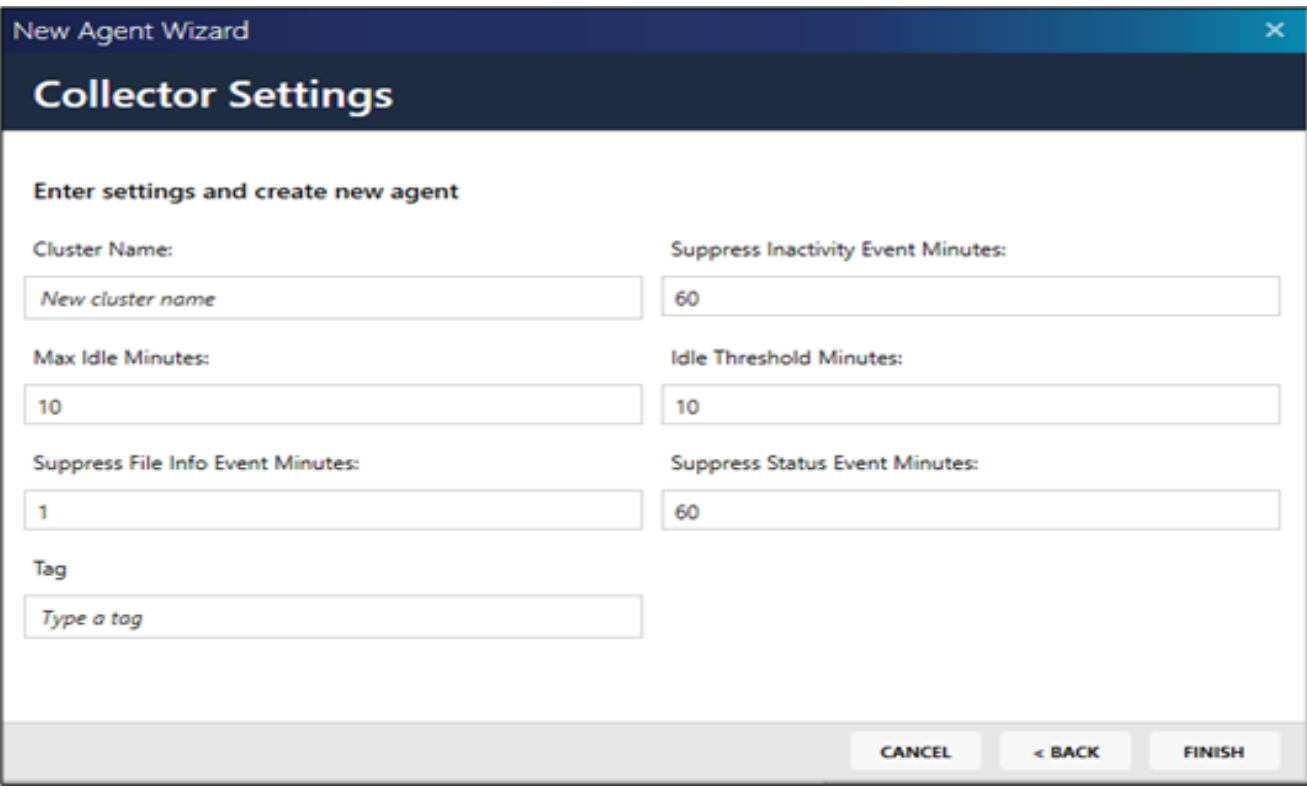

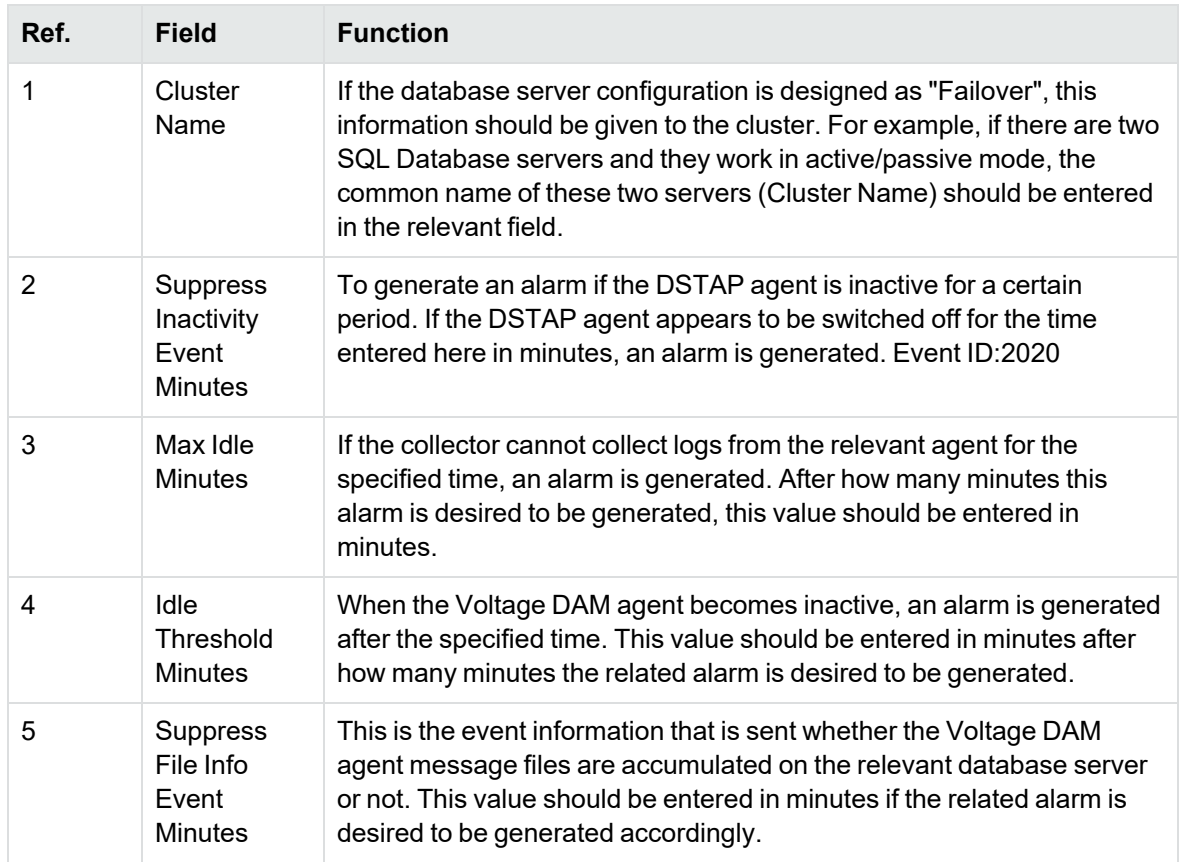

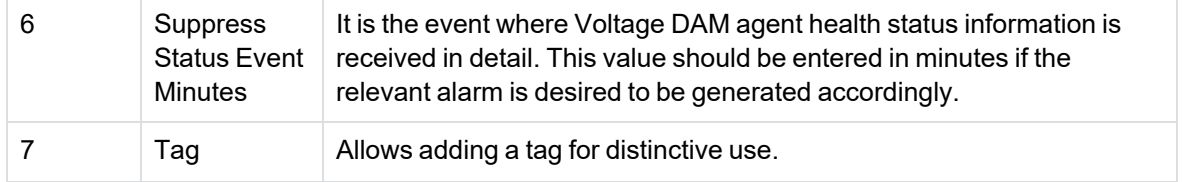

#### **Default Certificate**

A generic client certificate can be defined for agents to use by default. This certificate can be created specifically for the organisation and protected with a password specific to the organisation. If this setting is made during the first installation, agents can be added to the panel using this certificate.

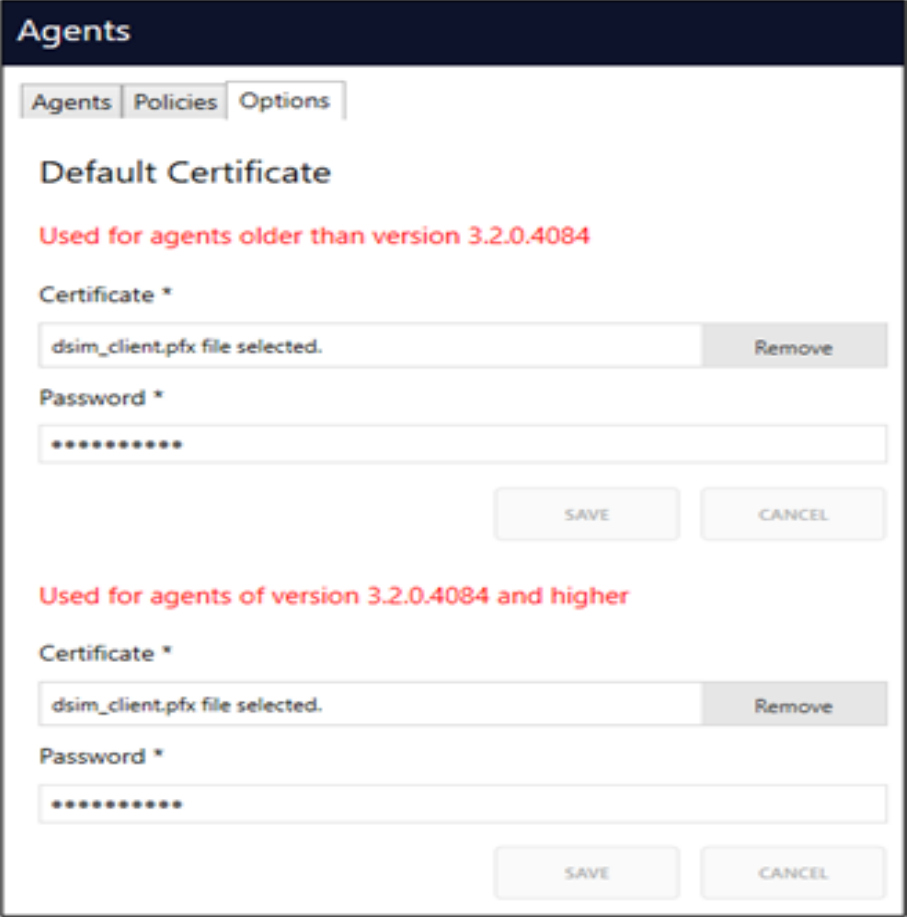

# <span id="page-25-0"></span>**Voltage DAM Agent Detailed Information Screen**

Detailed information of the desired agent can be accessed through the panel. Since server information can be displayed in this area, agent configuration can be done more accurately.

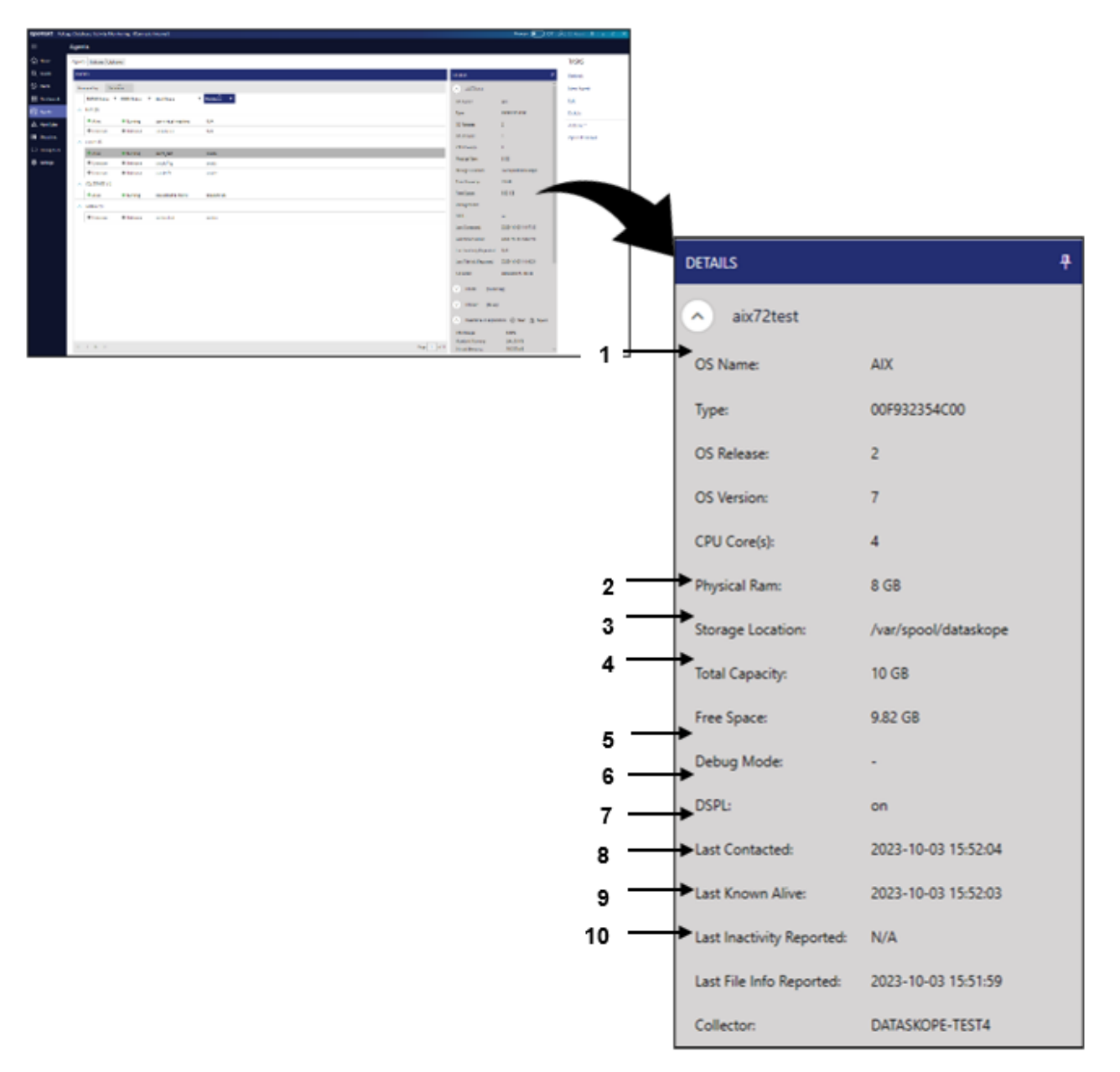

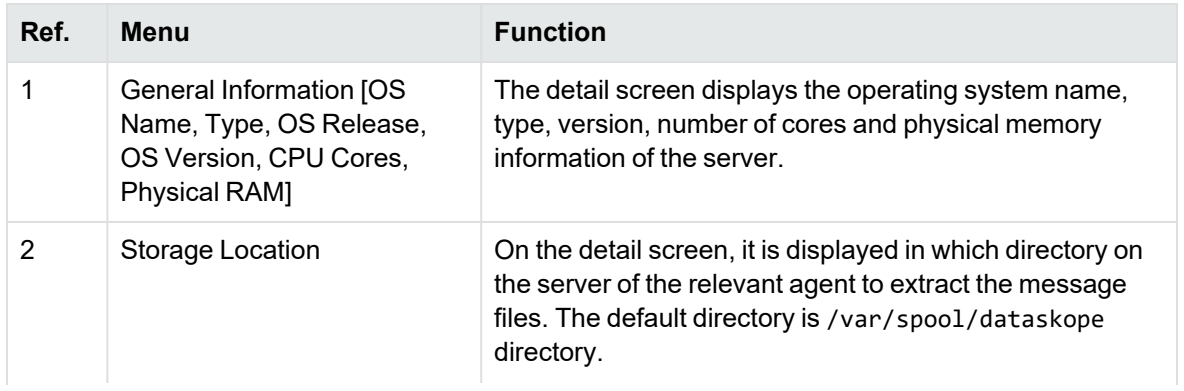

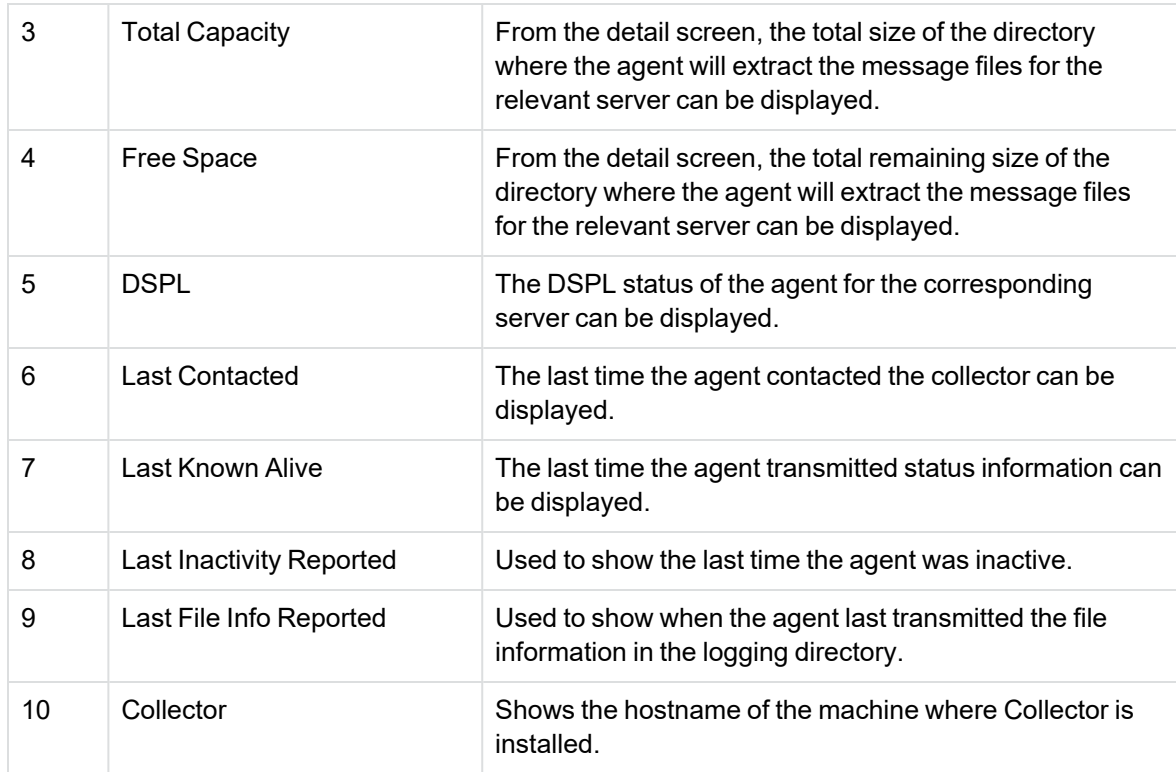

# <span id="page-27-0"></span>**Advanced Configuration of the Voltage DAM Agent**

DSIM and DSTAP operating states can be displayed, as well as real-time control of DSTAP can be performed and output.

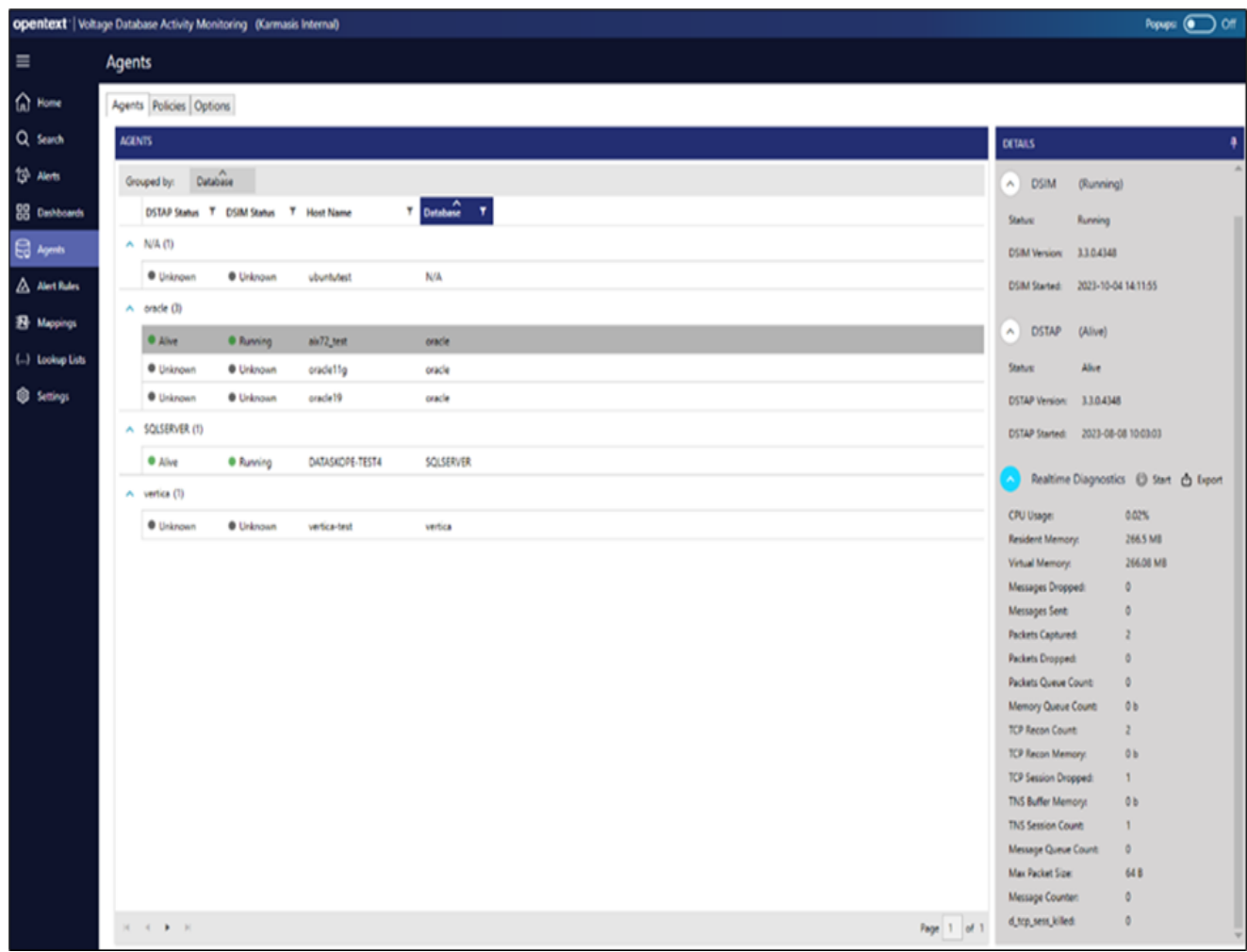

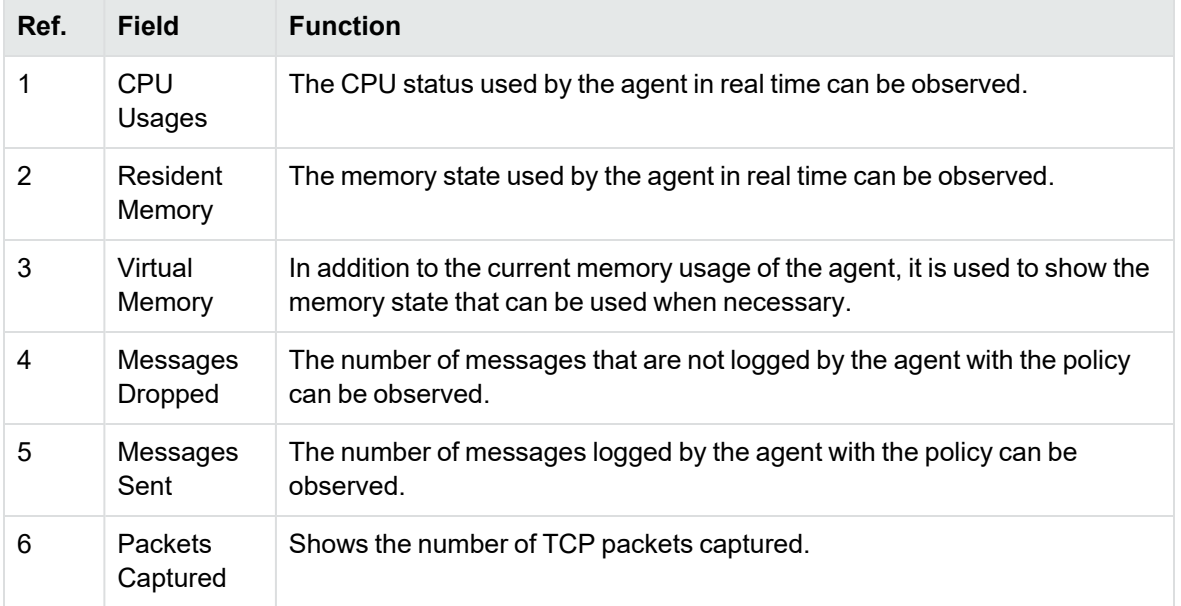

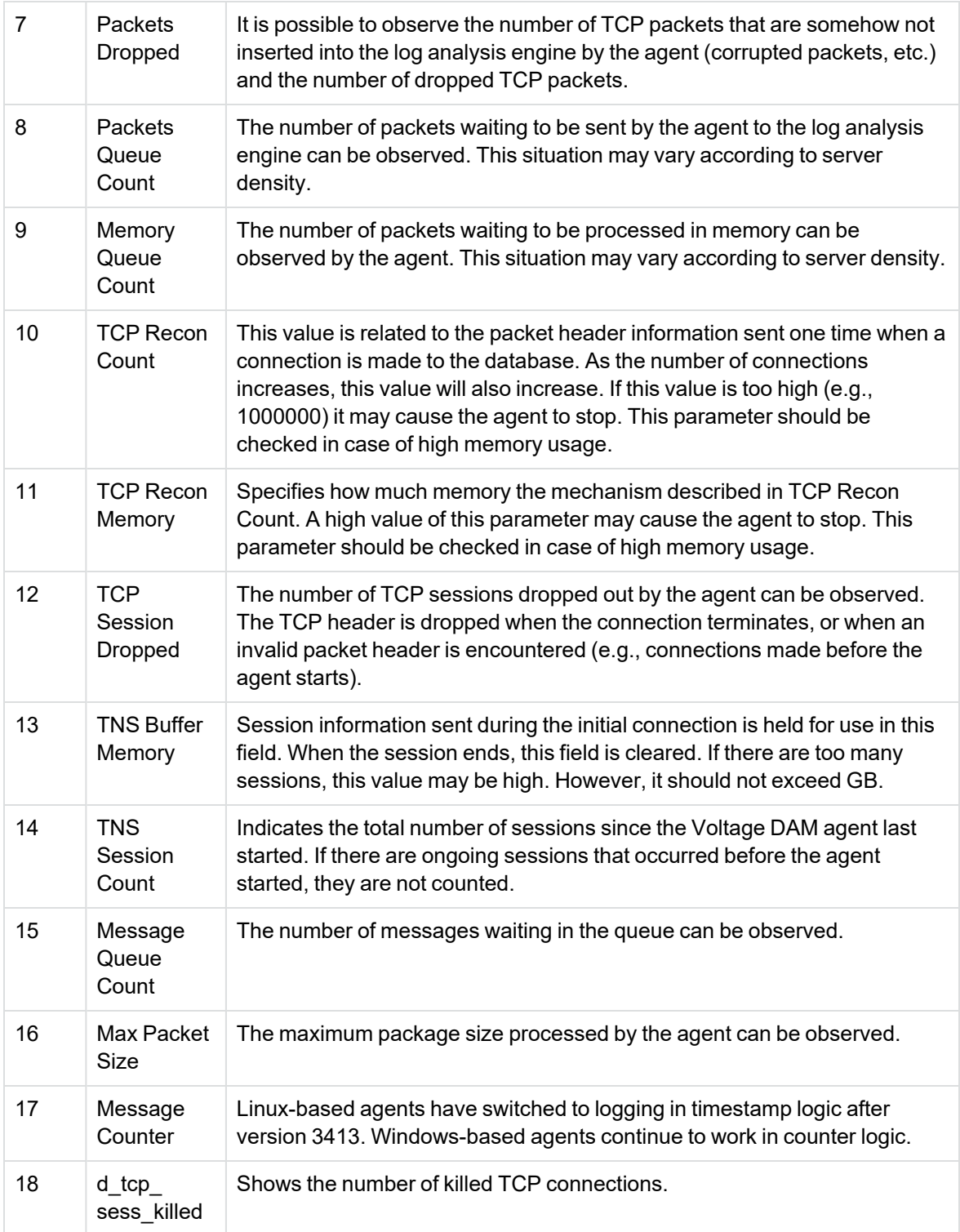

# <span id="page-30-0"></span>**Voltage DAM Agent Management Functions**

Voltage DAM agents can be managed in detail without depending on the database administrator. Use right-click to reach detailed actions.

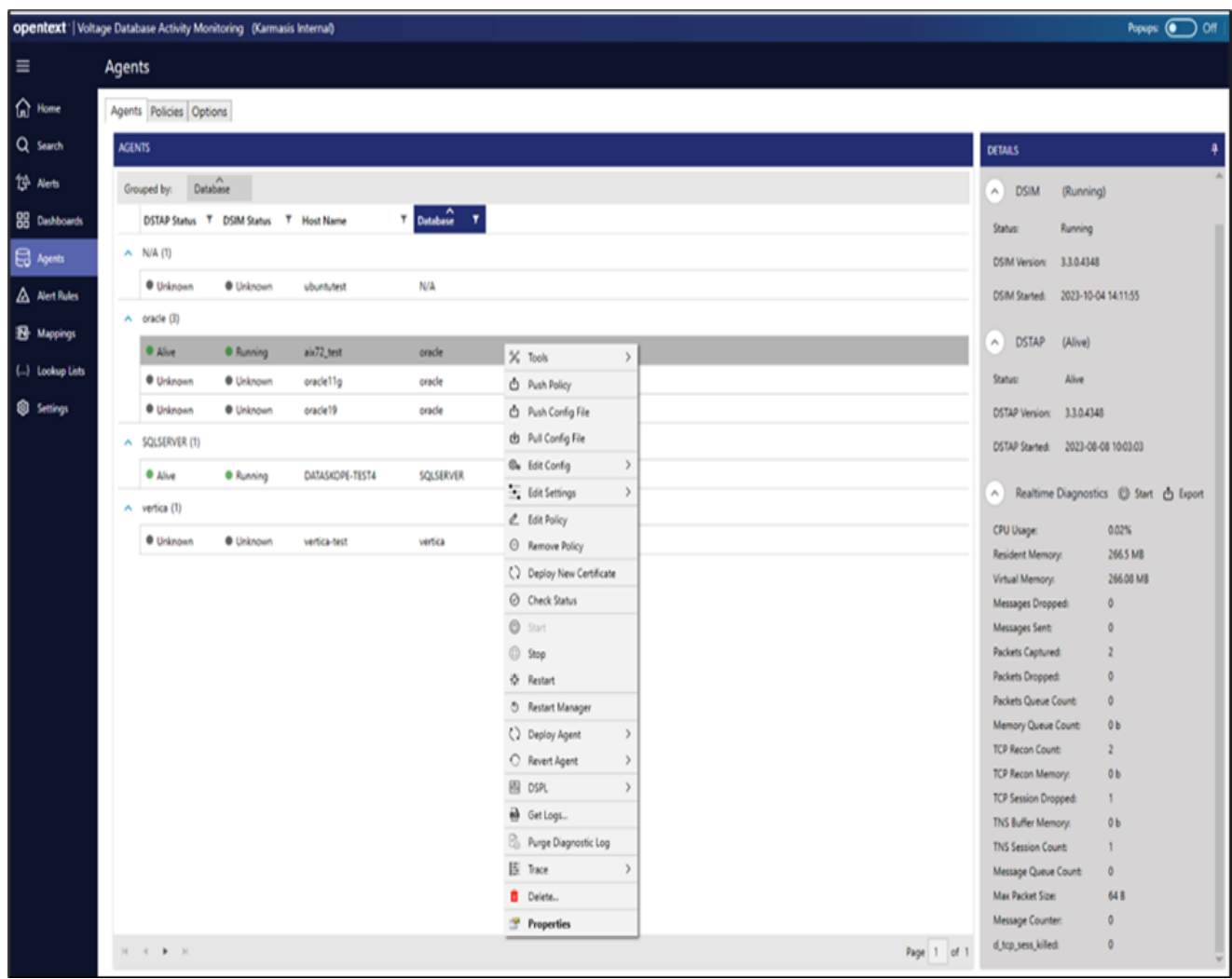

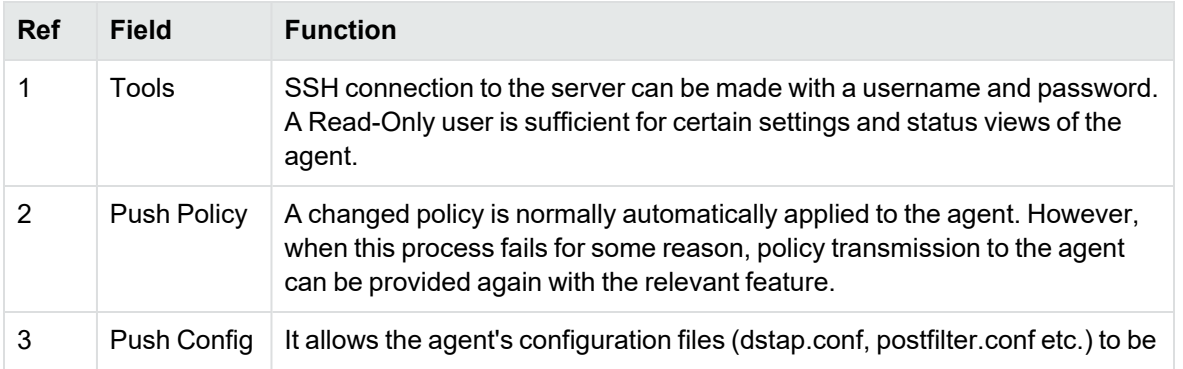

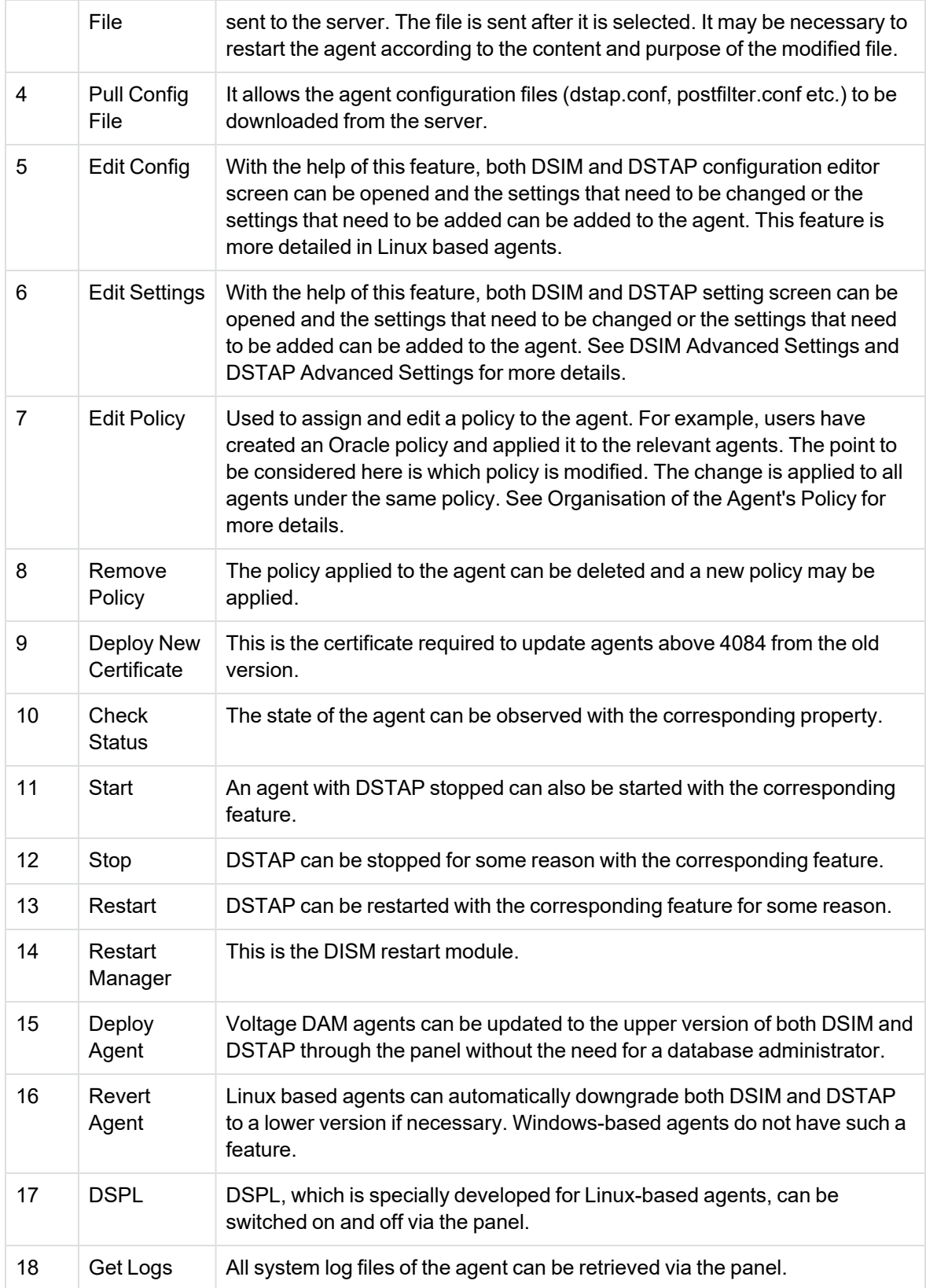

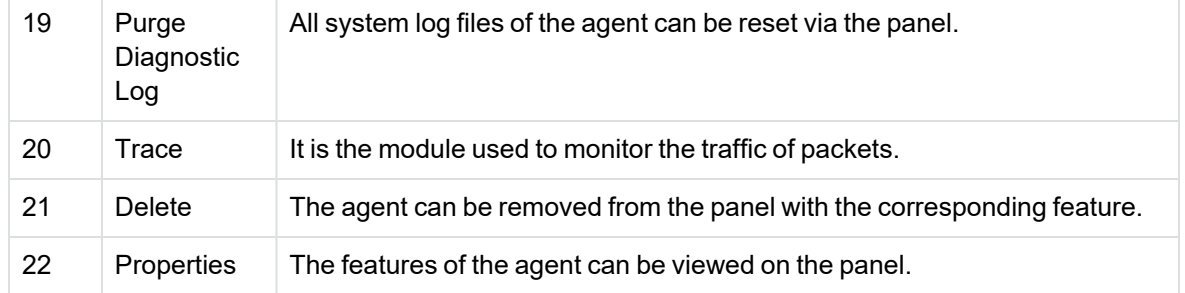

### <span id="page-32-0"></span>**DSIM Advanced Settings**

The operating principles of the DSIM service can be changed in the "DSIM Settings". Descriptions of the parameters are explained below.

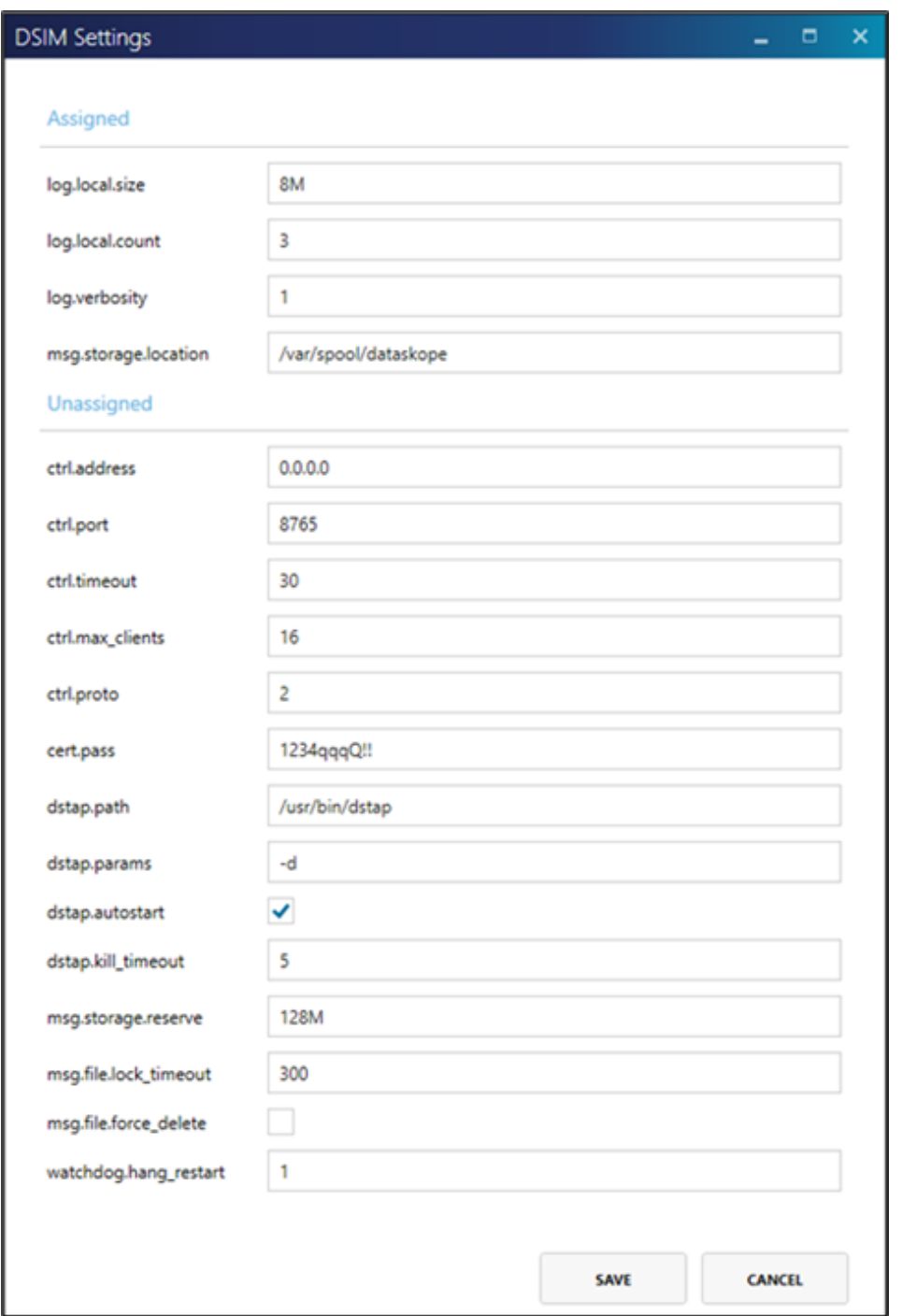

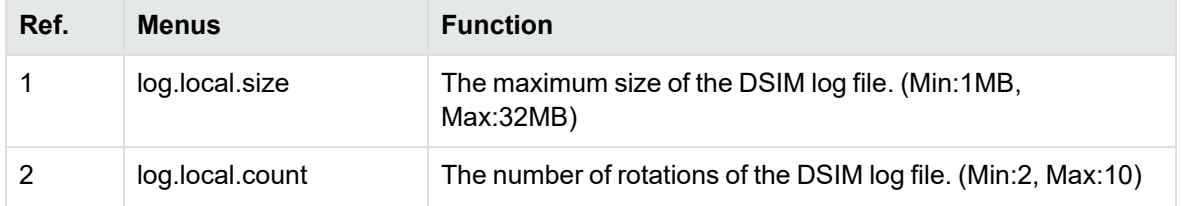

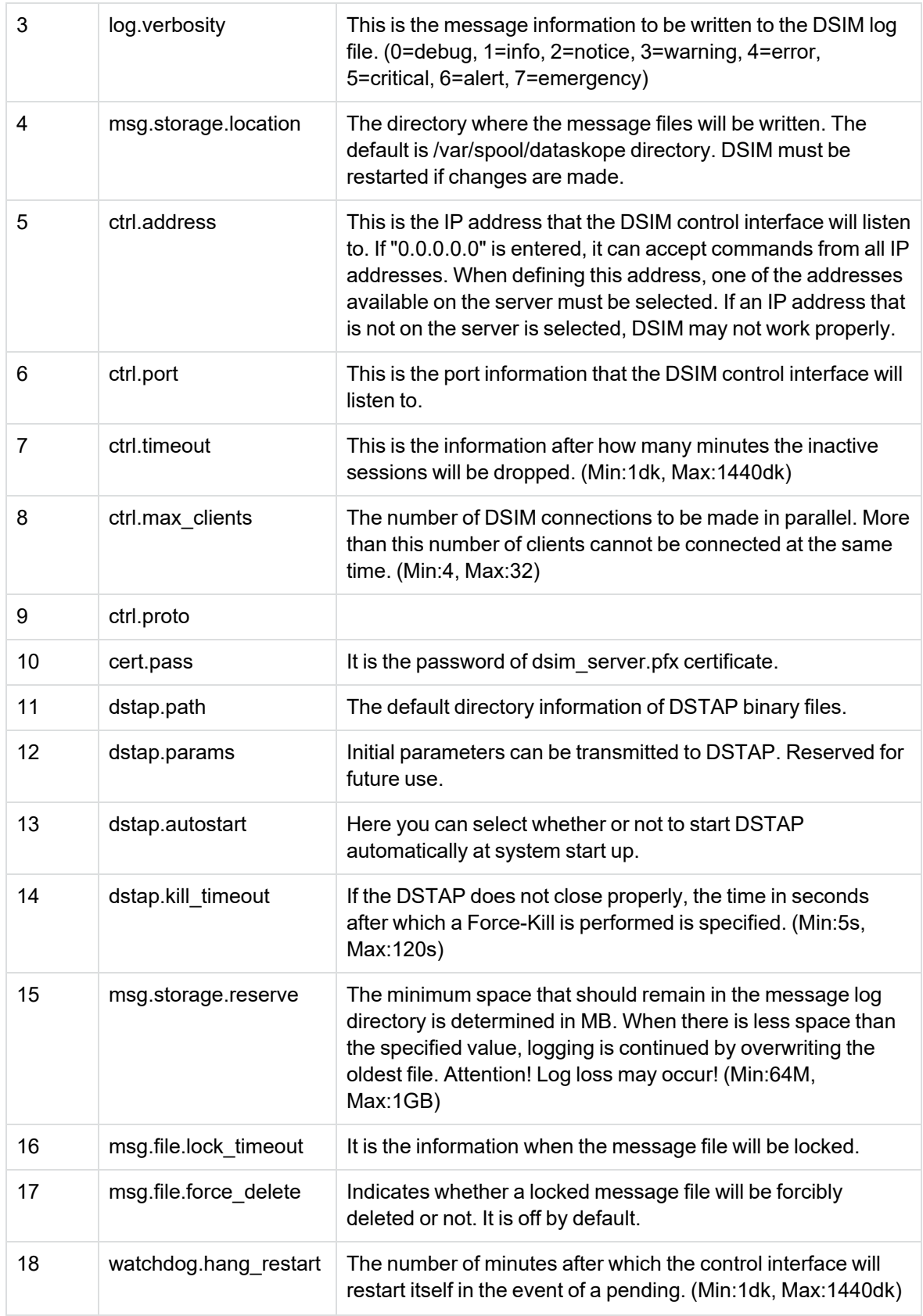

### <span id="page-35-0"></span>**DSTAP Advanced Settings**

The operating principles of the DSTAP service can be changed on the "DSTAP Settings" screen. Descriptions of the parameters are explained below.

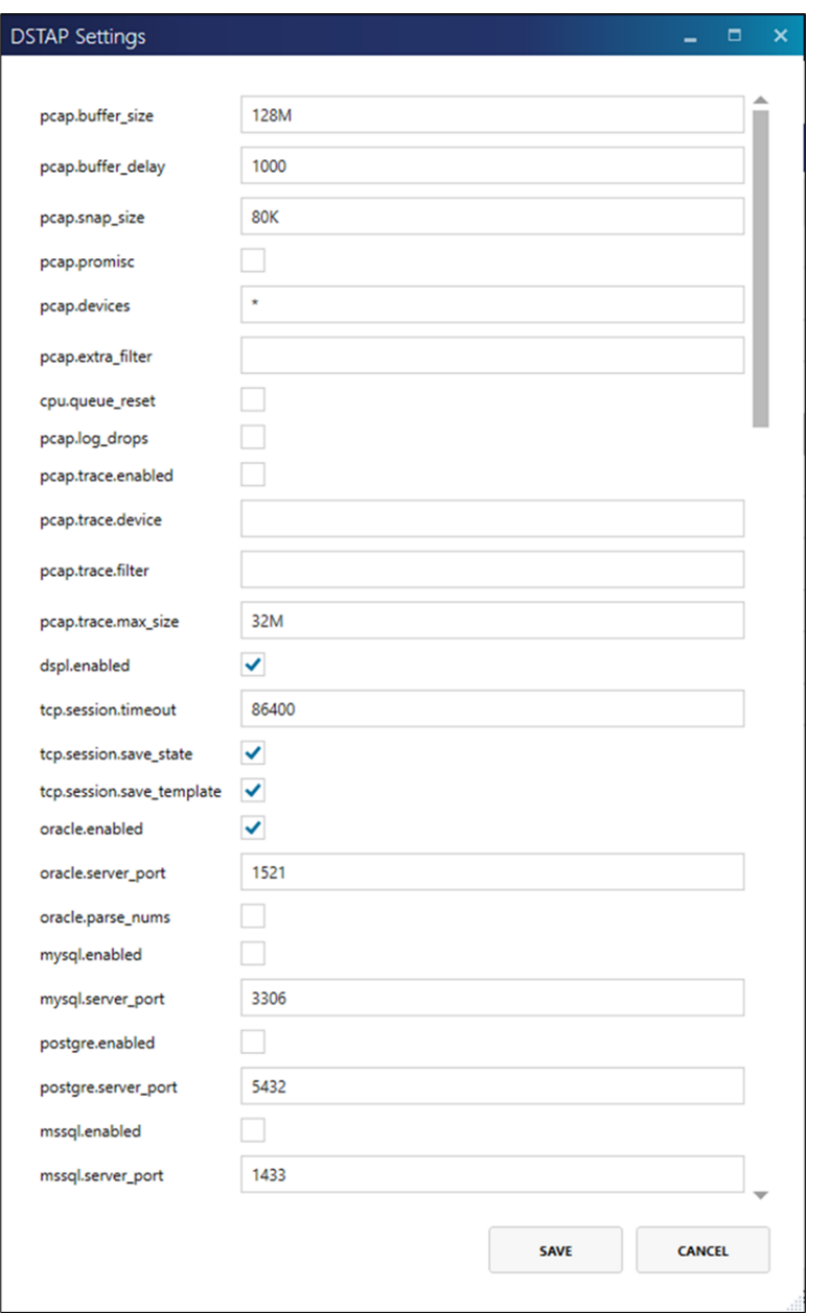

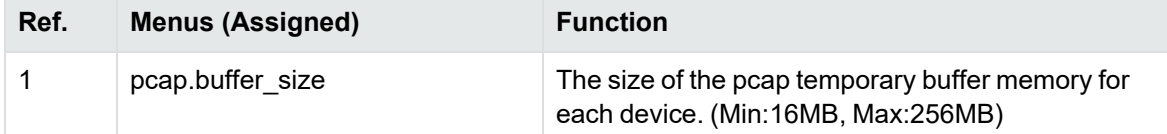

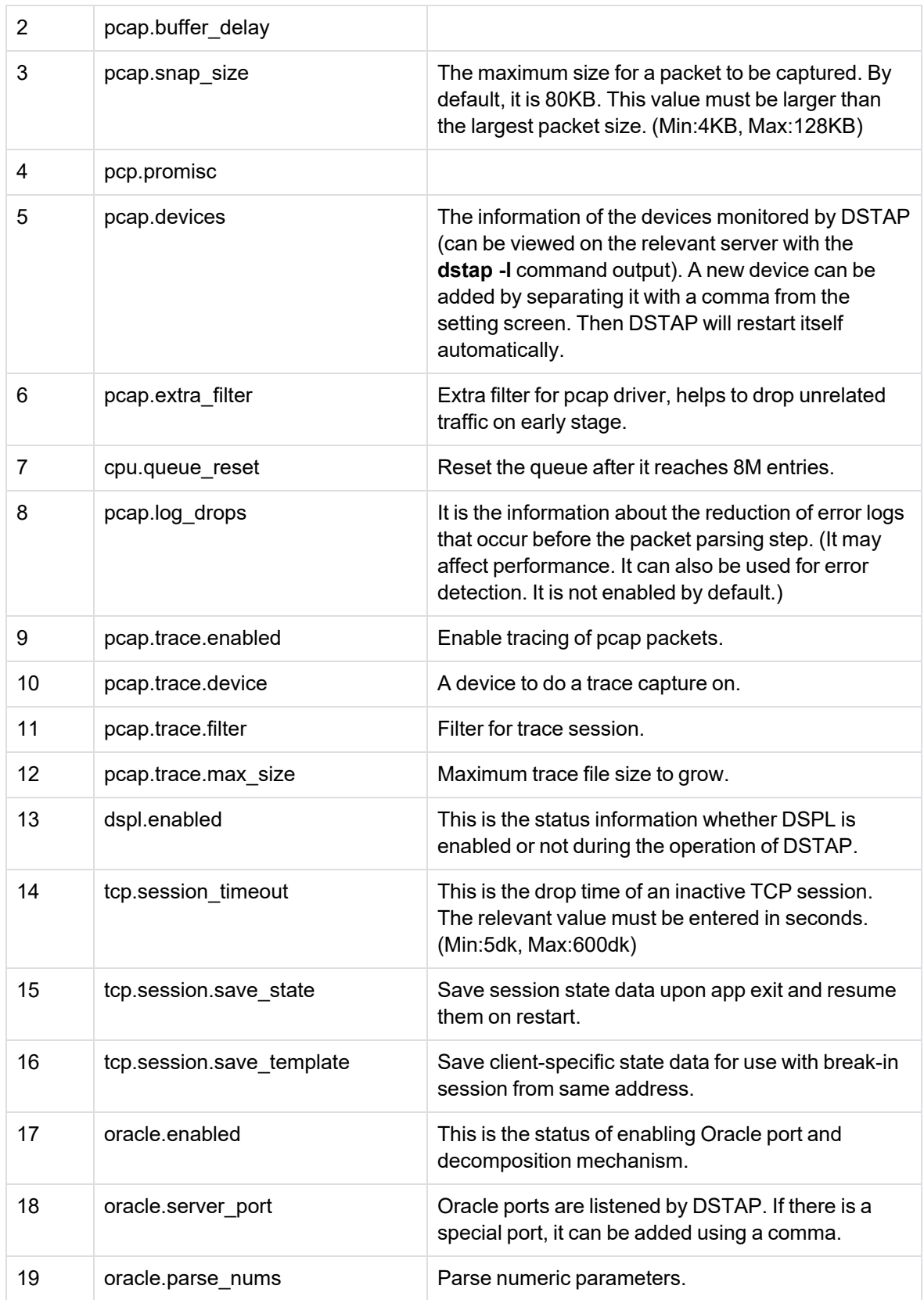

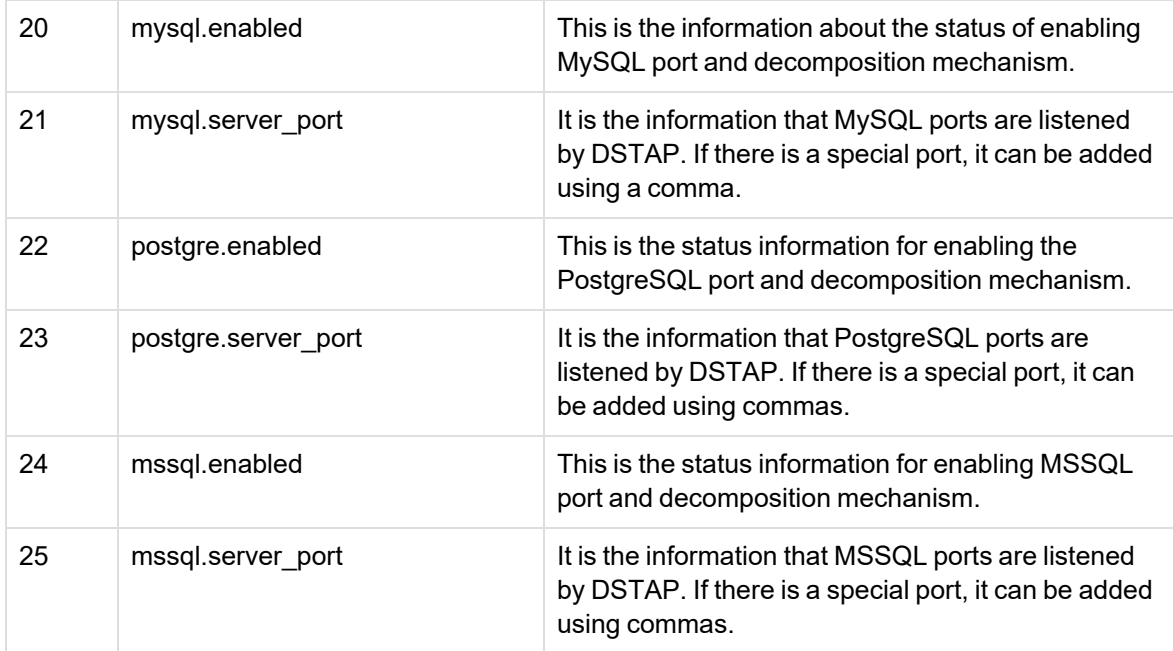

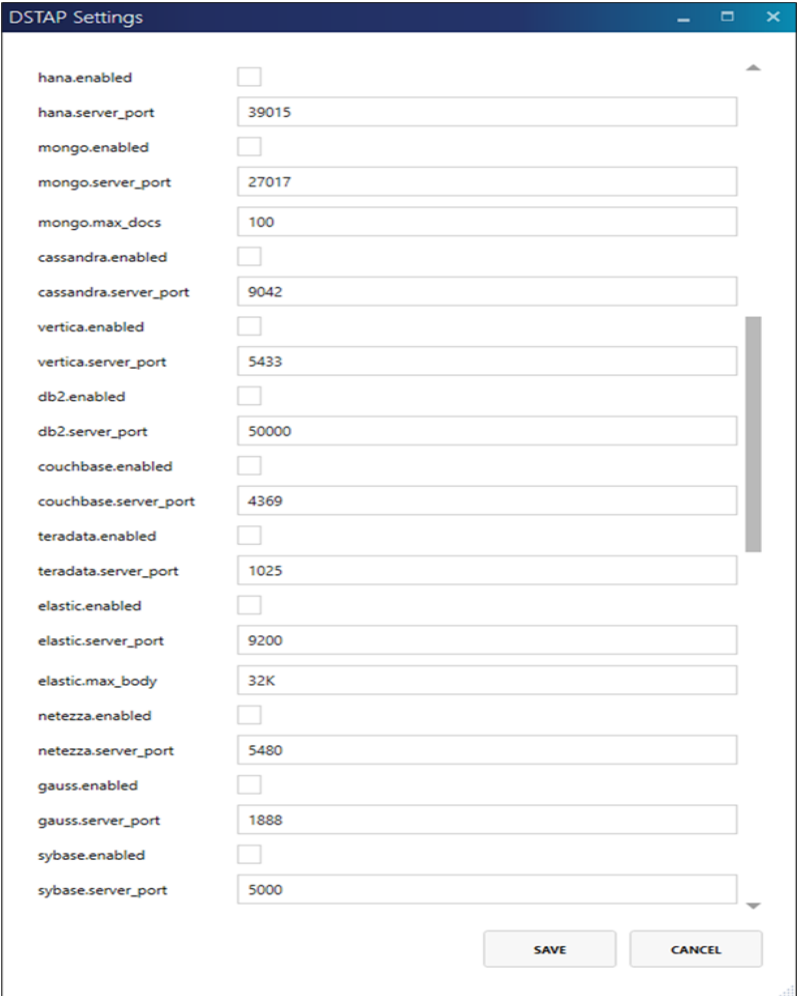

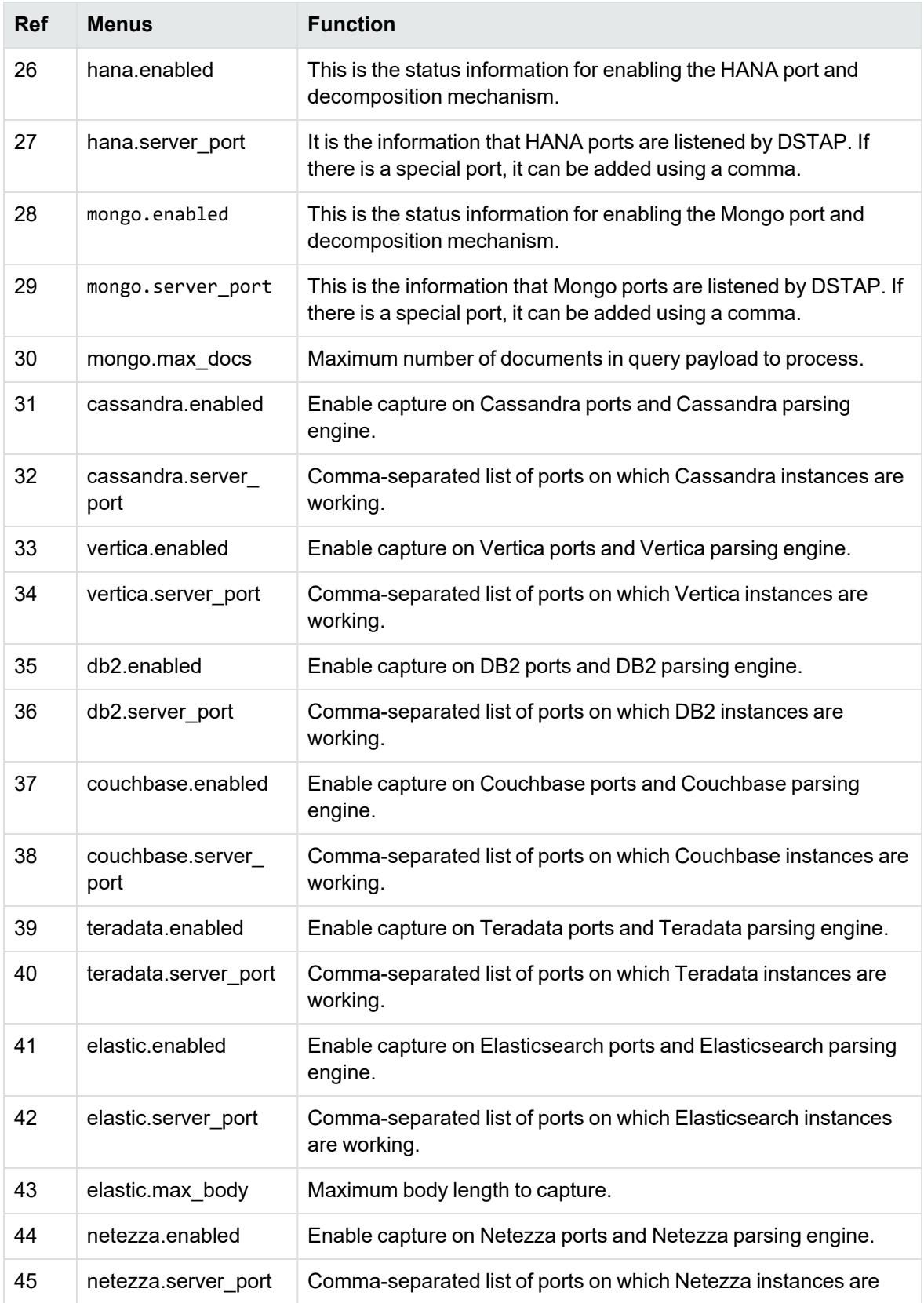

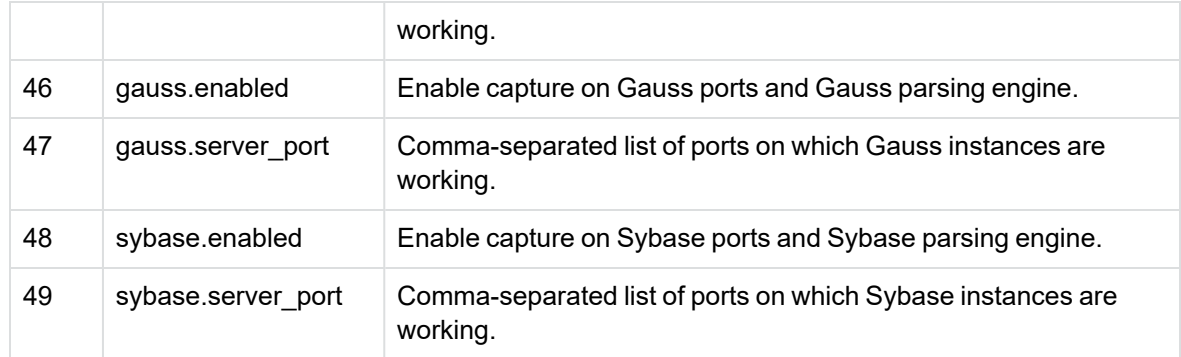

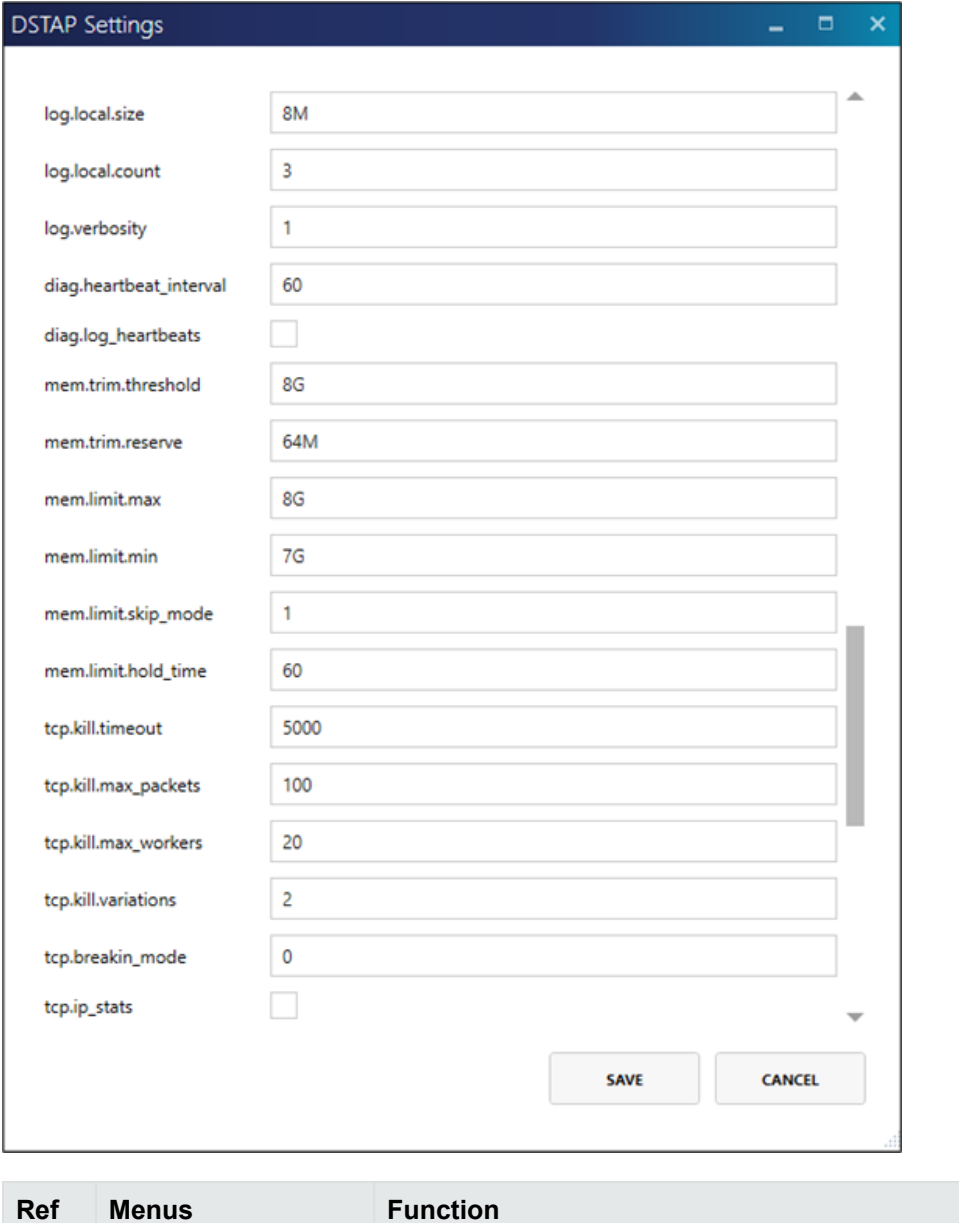

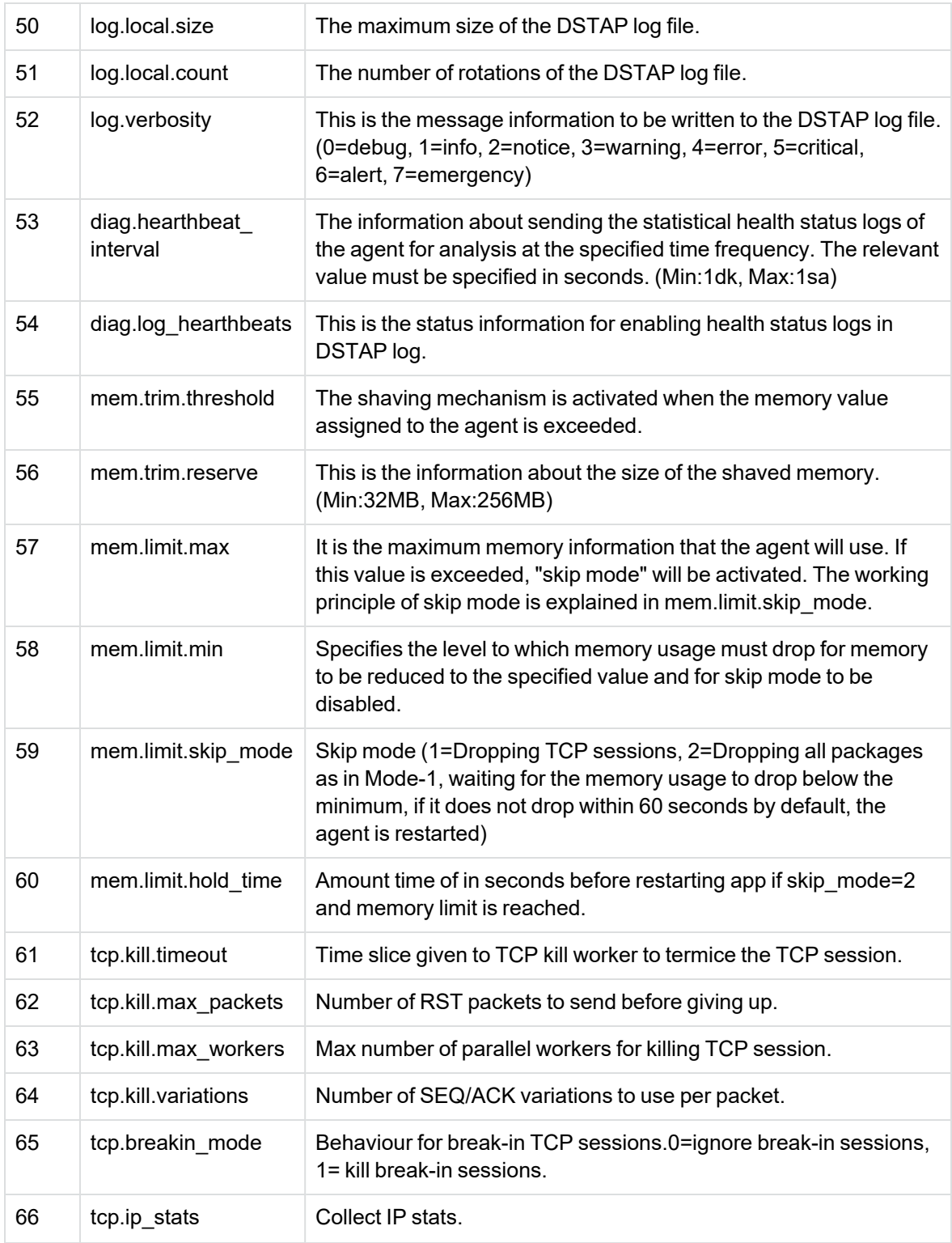

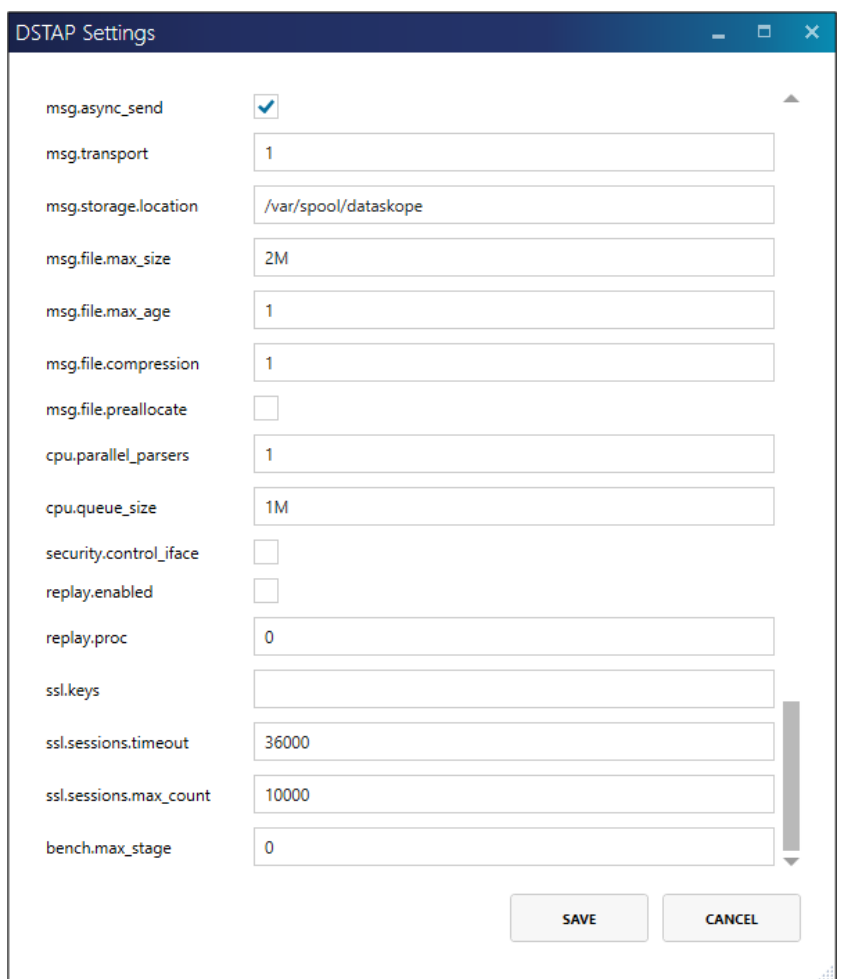

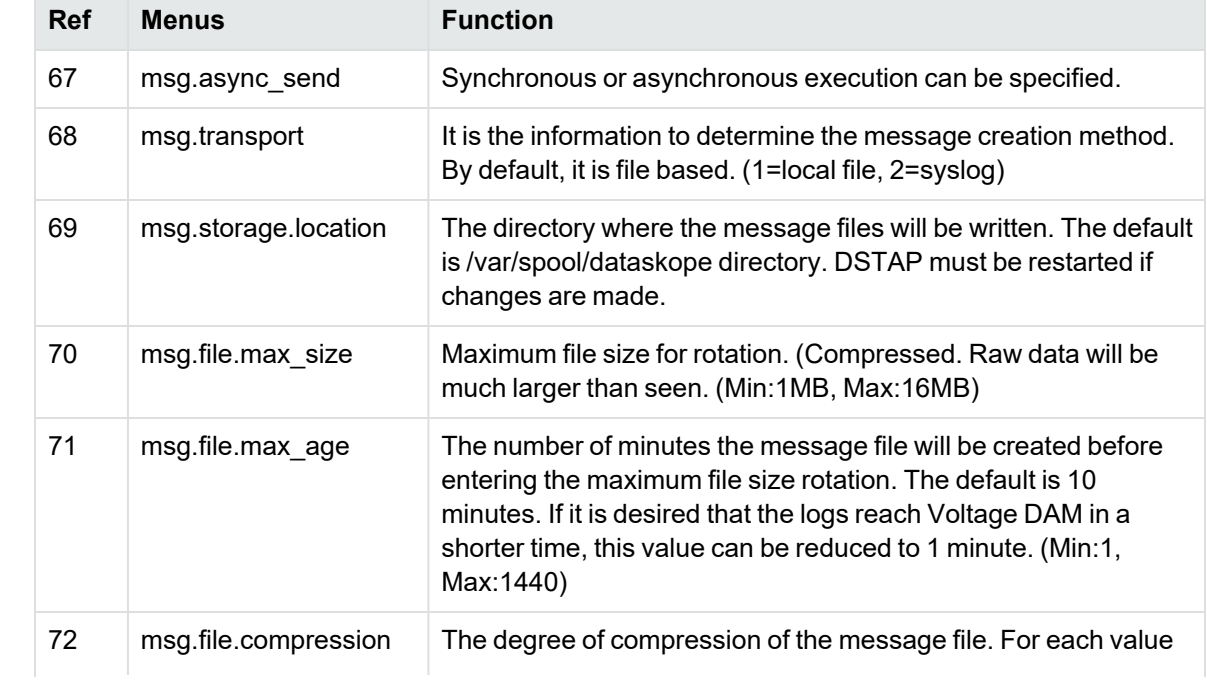

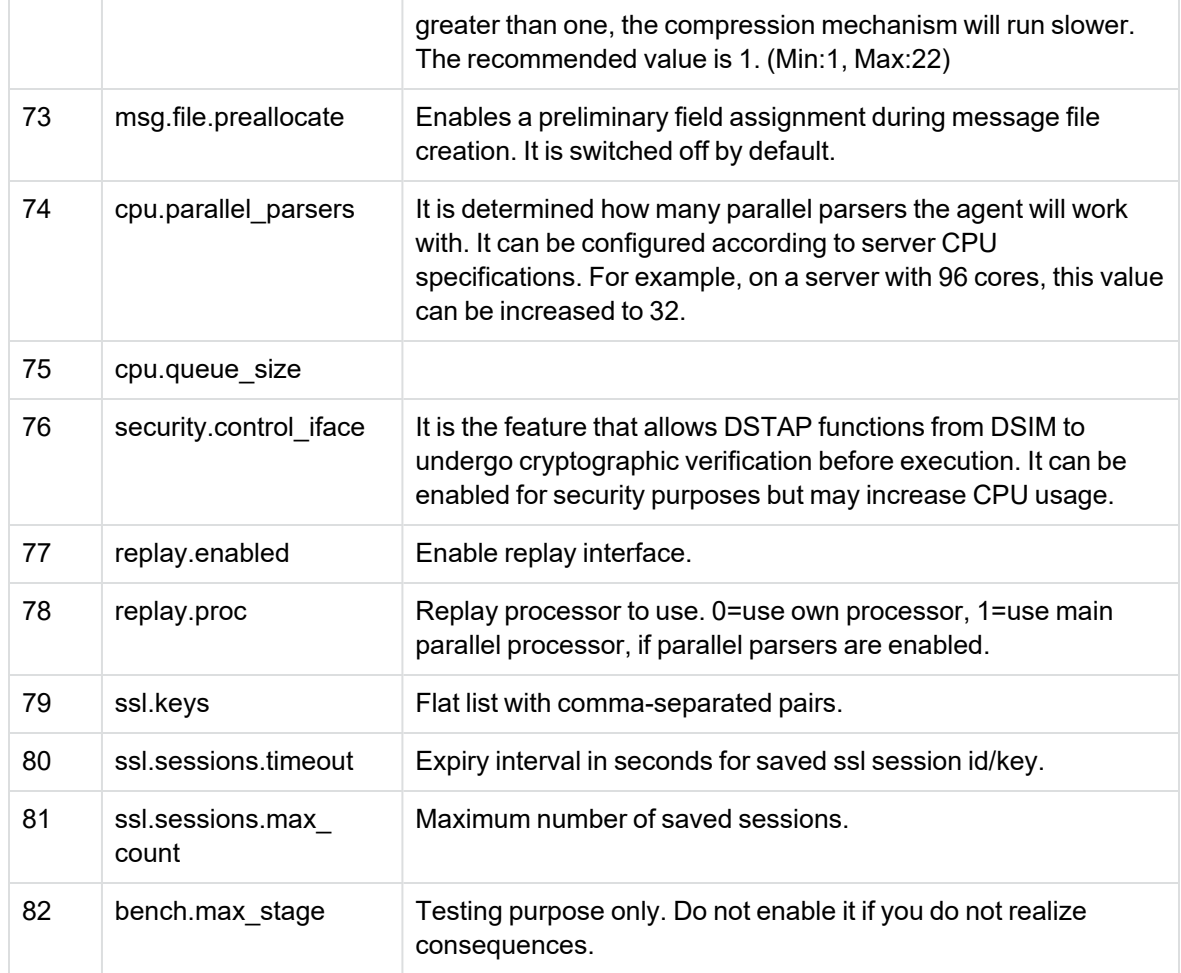

### <span id="page-42-0"></span>**Organisation of the Agent's Policy**

Users can assign a policy to the agent and this policy can be edited. For example, users have created an Oracle policy and applied it to the relevant agents. The point to be considered here is which policy is modified. The change is applied to all agents under the same policy.

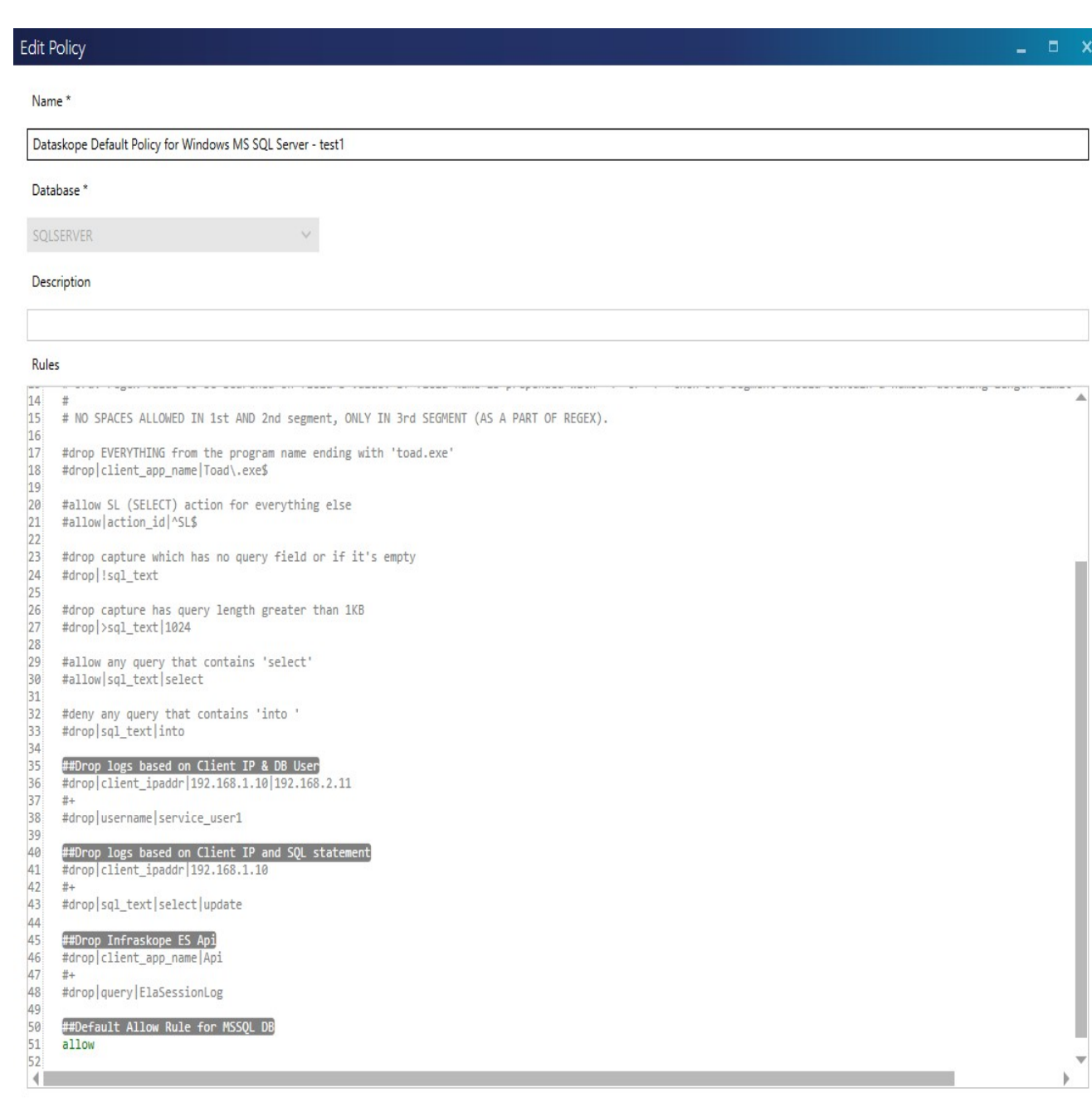

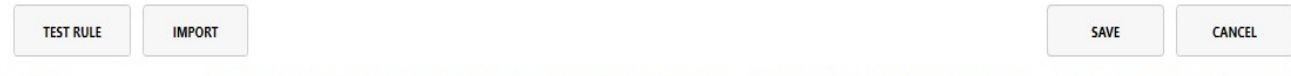

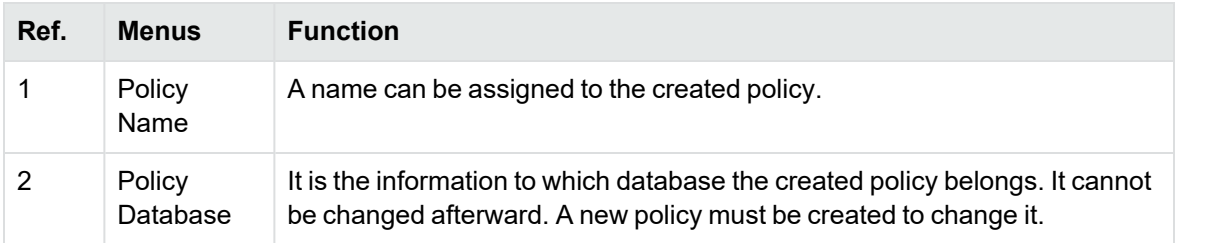

##Drop logs based on Client IP and SQL statement<br>#drop|client\_ipaddr|192.168.1.10<br>#+

##Default Allow Rule for MSSQL DB<br><mark>allow</mark>

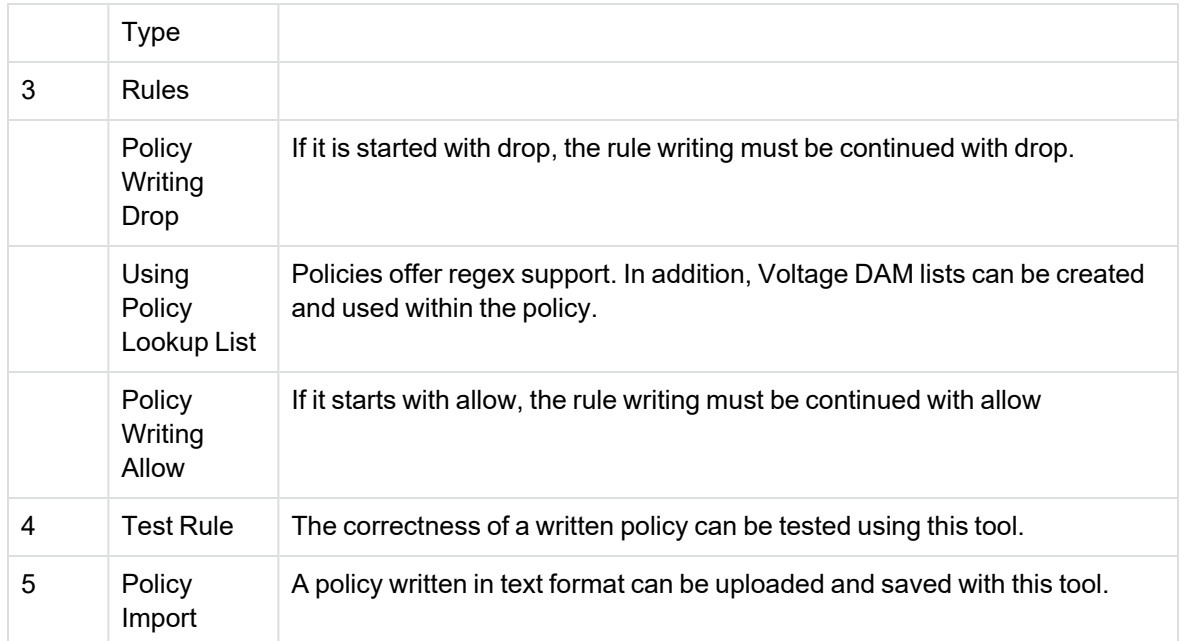

## <span id="page-44-0"></span>**New Voltage DAM List**

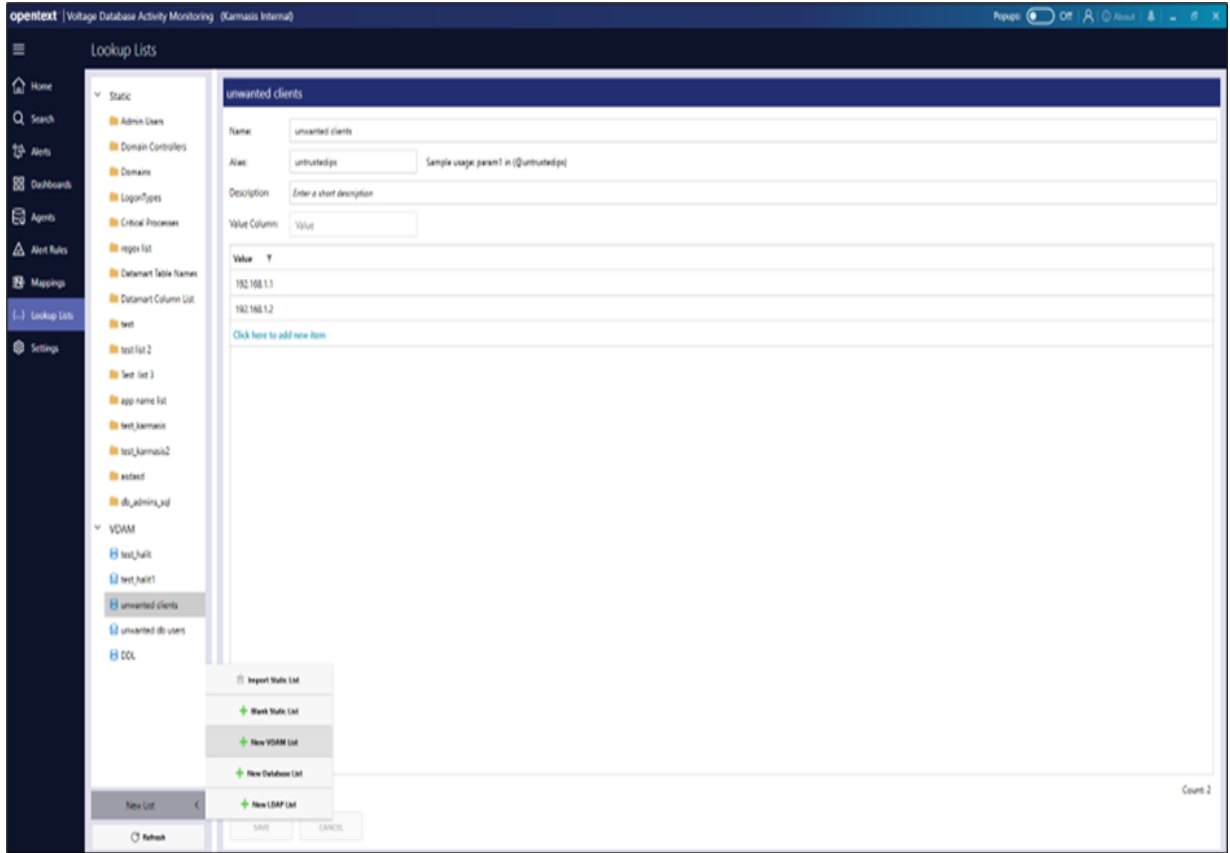

- <sup>l</sup> A new Voltage DAM list can be created from the Dashboard **Lookup Lists** section.
- The created list can be given an alias.
- The list elements are defined. Do not define empty elements. Since regex definitions are used here, this may give undesirable results.

#### <span id="page-45-0"></span>**Upgrading DSIM to Upper Version**

When updating DSIM on Linux based systems, the dsim.signed file must be selected and sent.

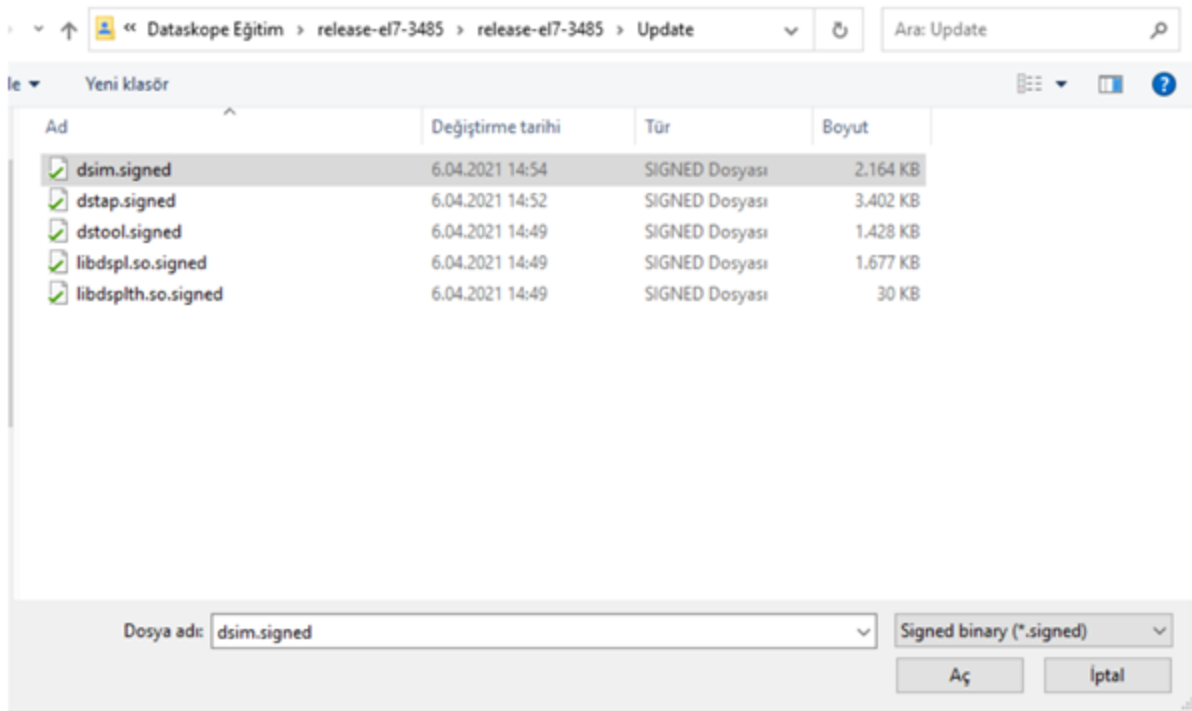

#### <span id="page-45-1"></span>**Upgrading DSTAP to Upper Version**

When updating DSTAP on Linux based systems, dstap.signed, dstool.signed, libdspl.so.signed, libdsplth.so.signed files should be selected, converted to .zip format and sent.

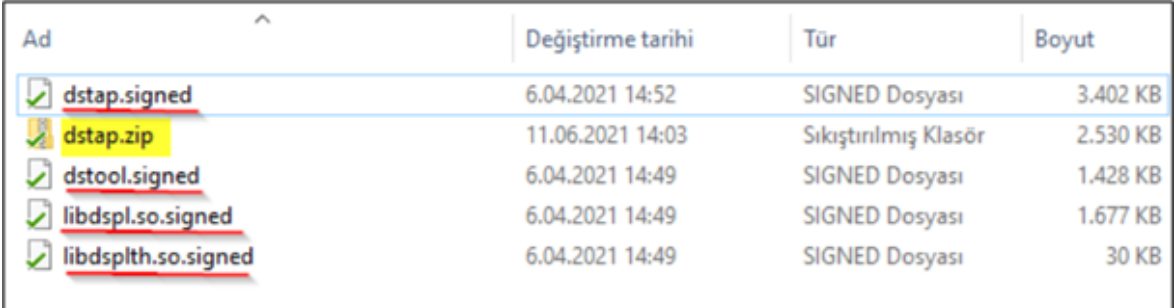

#### <span id="page-46-0"></span>**Upgrading Windows Agent to the Upper Version**

Windows agent is updated to the upper version unlike Linux-based agents. As in the screenshot, a .zip file is sent with the relevant feature. The update file must be obtained from OpenText.

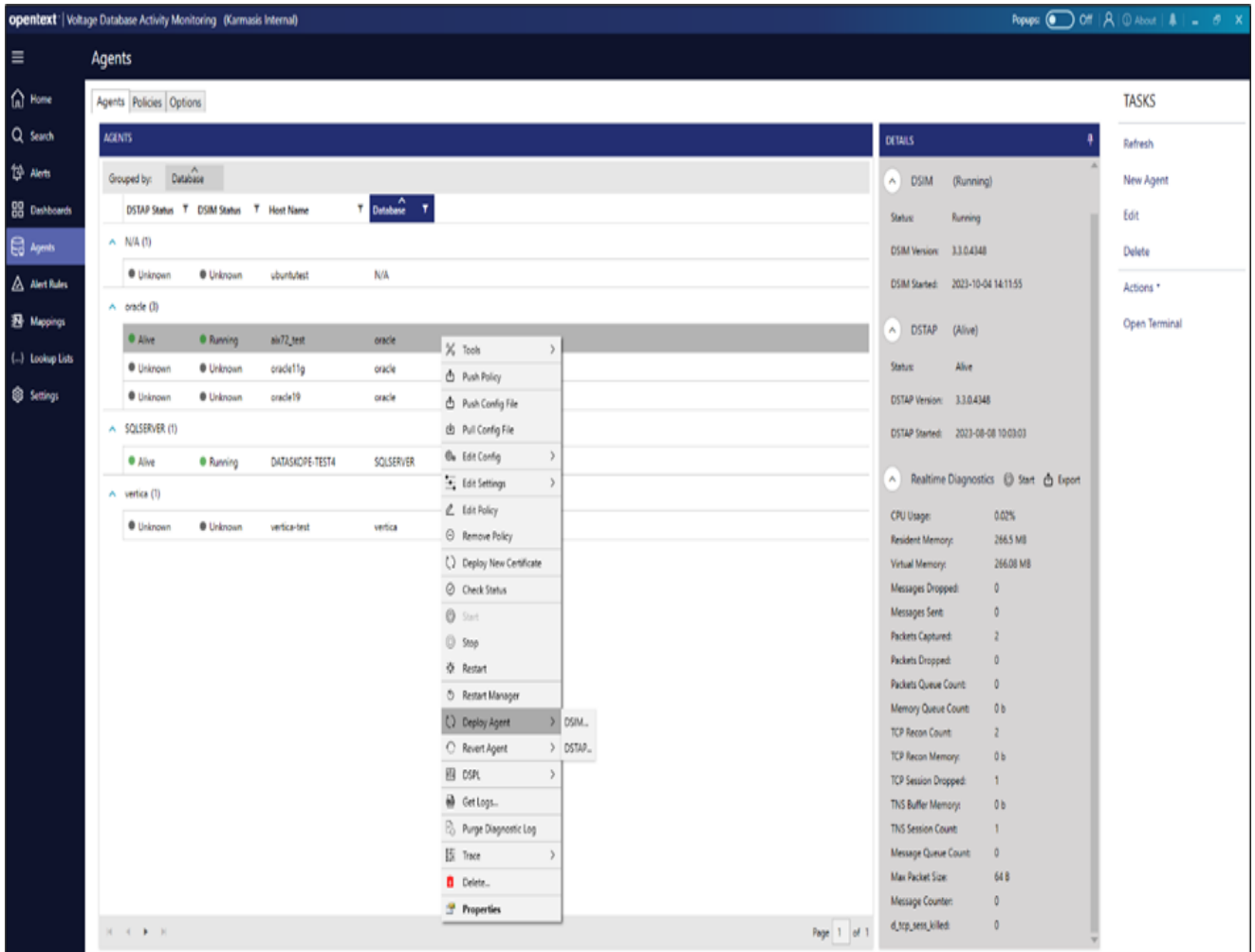

# <span id="page-47-0"></span>**Policies**

Policies can be viewed and edited through the panel. When the edited policies are saved, if they are assigned to agents, that policy is applied to all relevant agents in real time.

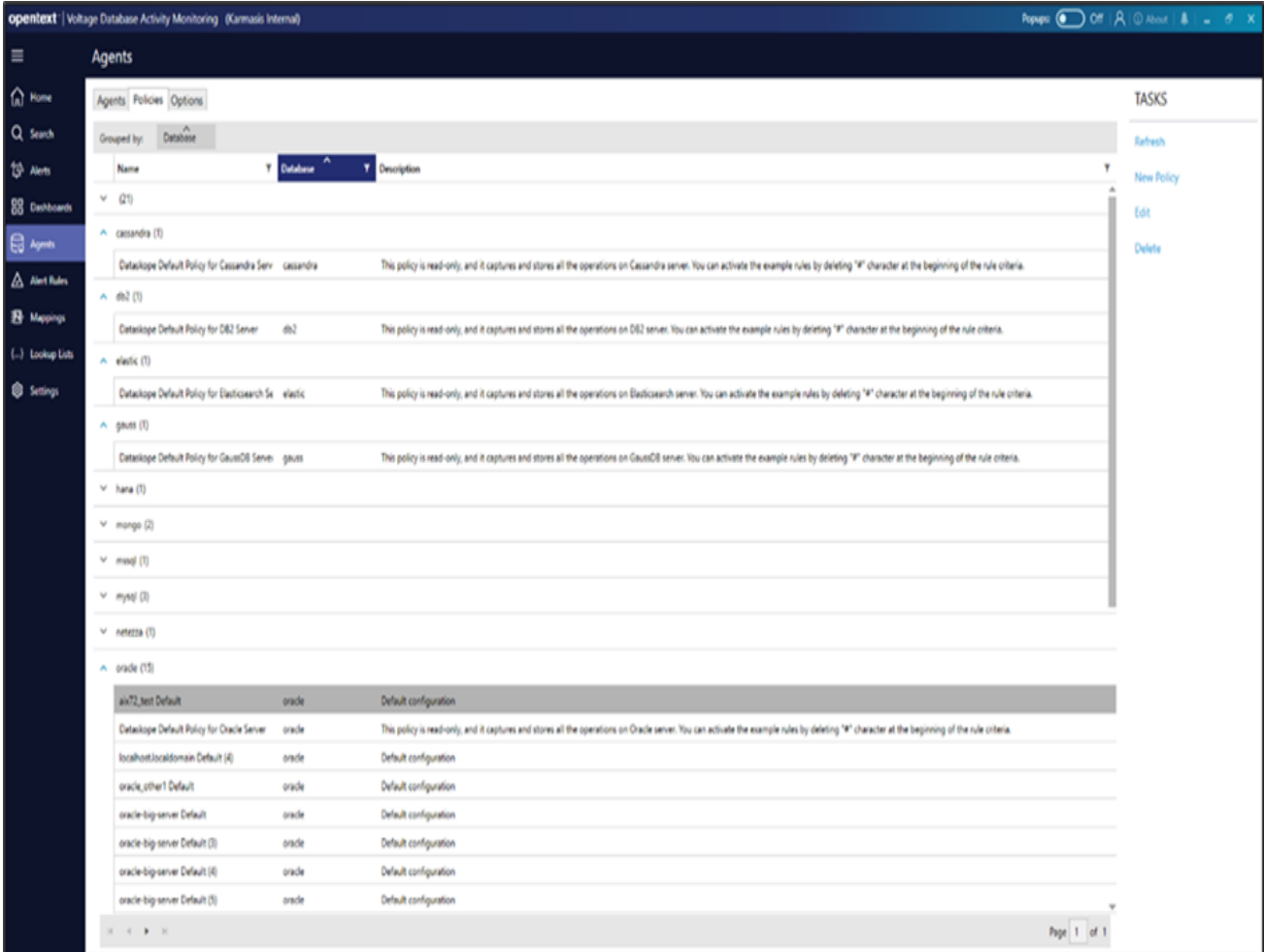

- When creating a policy, drop or allow is used and the spelling is continued by dividing with "|". For example, drop | username | xxxxxx.
- If many usernames are to be dropped, the spelling should be as follows; drop|username|xxxxxx|yyyyyy|zzzzzzz
- Many variations can be created by connecting with "+".

For example,

```
#test#
#drop user and IP drop|os_user|xxxxxx
+
```
+

drop|db\_user|yyyyyy

```
drop|client_ip|zzz.zzz.zzz.zzz
```
**NOTE:** When connecting more than one rule line, the principles of these rules must be the same.

#### **EXAMPLE:**

- $\circ$  If it is started with allow, it must continue with allow.
- $\circ$  If it starts with drop, it must continue with drop.
- The use of a single " $#$ " means a comment line.
- The use of "##" corresponds to match\_rule in the logs coming to Voltage DAM.
- This is specifically recognised as the name given to the rule written in the line below it and is added to the detail of the relevant log.
- Database resources coming to Voltage DAM have both Standard fields and Dynamic fields.
- Dynamic fields are used in the policy. For example, client\_app\_name is a dynamic field and can be used in the policy.

**NOTE:** Field names may vary depending on the database type. This should be taken into consideration when writing the rules.

• A policy starting with drop should not be continued with allow. For example, the following usage is incorrect, and this rule will not work:

#test ##drop query drop|username|xxxxxx + allow|client\_ip|yyy.yyy.yyy.yyy